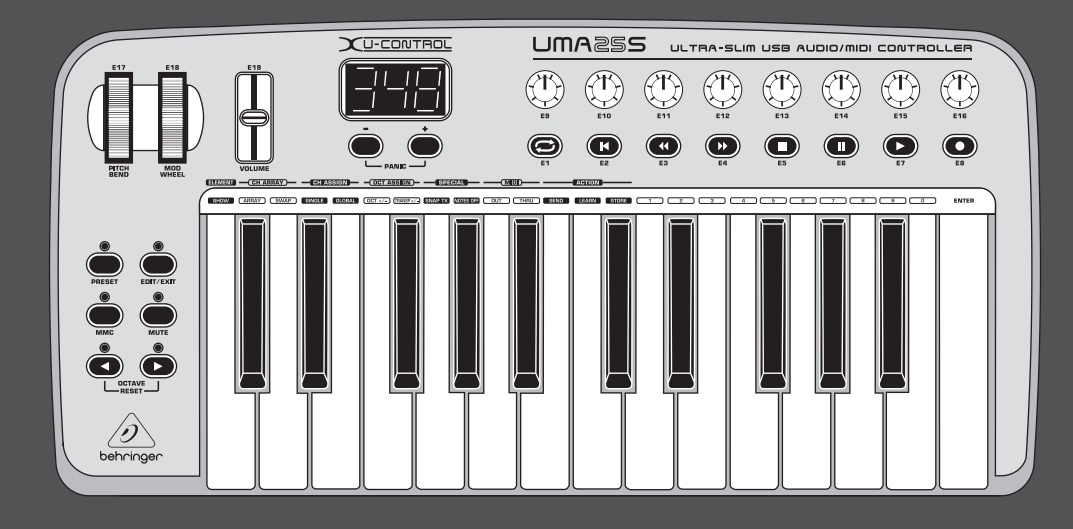

# Manual de Instruções

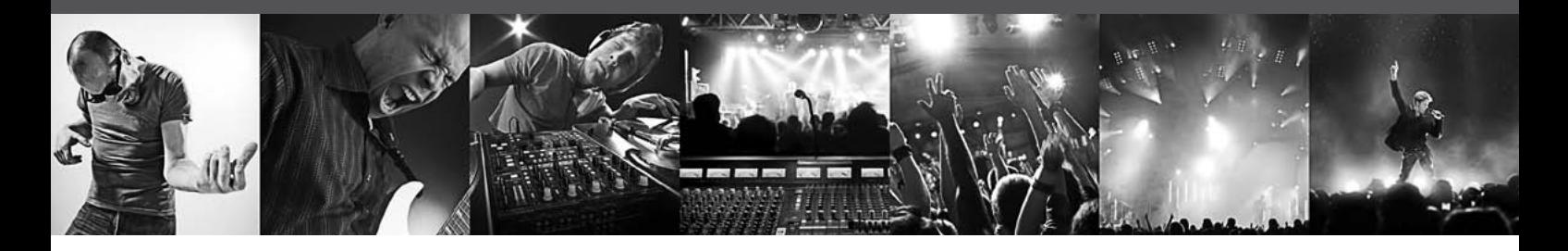

# **U-CONTROL UMA25S**

Ultra-Slim 25-Key USB/MIDI Controller Keyboard with Audio Interface

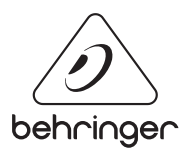

PT

# **Índice**

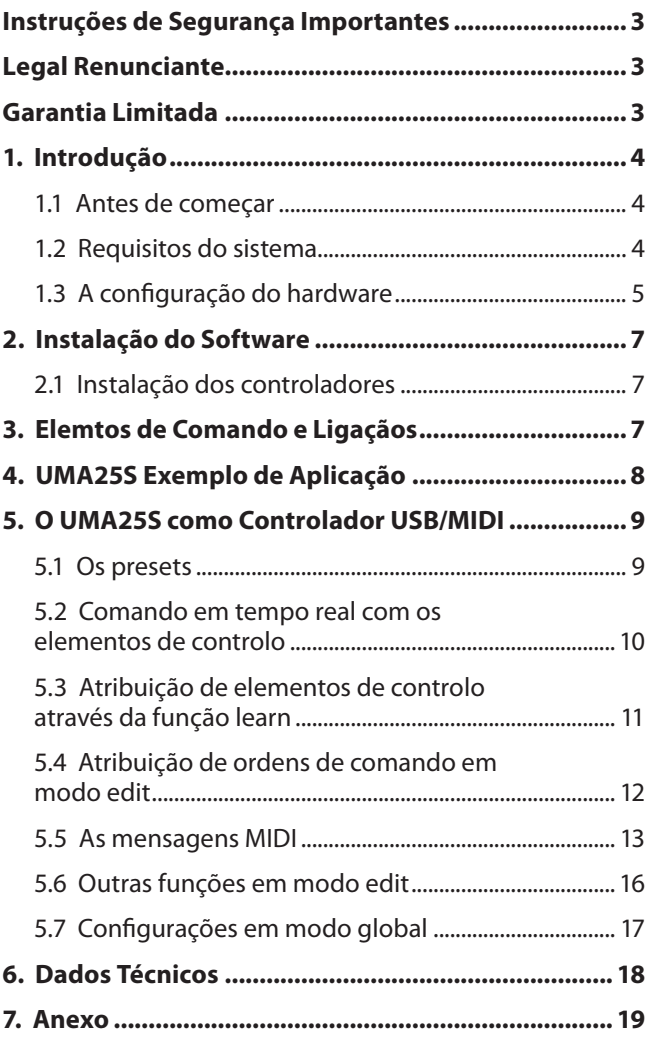

# <span id="page-2-0"></span>**Instruções de Segurança Importantes**

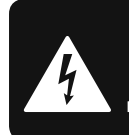

**CAUTION**  $\overline{c}$  shock! **DO NOT OPEN! ATTENTION** DE D'ÉLECTROCUTION !<br>NE PAS OUVRIR !

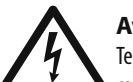

**Aviso!** Terminais marcados com o símbolo

carregam corrente elétrica de magnitude suficiente para constituir um risco de choque elétrico. Use apenas cabos de alto-falantes de alta qualidade com plugues TS de ¼" ou plugues com trava de torção pré-instalados. Todas as outras instalações e modificações devem ser efetuadas por pessoas qualificadas.

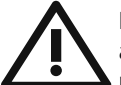

Este símbolo, onde quer que o encontre, alerta-o para a leitura das instruções de manuseamento que acompanham o equipamento. Por favor leia o manual de instruções.

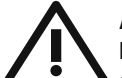

# **Atenção**

De forma a diminuir o risco de choque eléctrico, não remover a cobertura (ou a secção de trás). Não existem peças substituíveis por parte do utilizador no seu interior. Para esse efeito recorrer a um técnico qualificado.

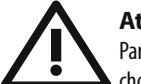

# **Atenção**

Para reduzir o risco de incêndios ou choques eléctricos o aparelho não deve ser exposto à chuva nem à humidade. Além disso, não deve ser sujeito a salpicos, nem devem ser colocados em cima do aparelho objectos contendo líquidos, tais como jarras.

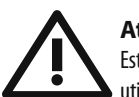

# **Atenção** Estas instruções de operação devem ser

utilizadas, em exclusivo, por técnicos de assistência qualificados. Para evitar choques eléctricos não proceda a reparações ou intervenções, que não as indicadas nas instruções de operação, salvo se possuir as qualifi -cações necessárias. Para evitar choques eléctricos não proceda a reparações ou intervenções, que não as indicadas nas instruções de operação. Só o deverá fazer se possuir as qualificações necessárias.

- **1.** Leia estas instruções.
- **2.** Guarde estas instruções.
- **3.** Preste atenção a todos os avisos.
- **4.** Siga todas as instruções.
- **5.** Não utilize este dispositivo perto de água.
- **6.** Limpe apenas com um pano seco.

**7.** Não obstrua as entradas de ventilação. Instale de acordo com as instruções do fabricante.

**8.** Não instale perto de quaisquer fontes de calor tais como radiadores, bocas de ar quente, fogões de sala ou outros aparelhos (incluindo amplificadores) que produzam calor.

**9.** Não anule o objectivo de segurança das fichas polarizadas ou do tipo de ligação à terra. Uma ficha polarizada dispõe de duas palhetas sendo uma mais larga do que a outra. Uma ficha do tipo ligação à terra dispõe

de duas palhetas e um terceiro dente de ligação à terra. A palheta larga ou o terceiro dente são fornecidos para sua segurança. Se a ficha fornecida não encaixar na sua tomada, consulte um electricista para a substituição da tomada obsoleta.

**10.** Proteja o cabo de alimentação de pisadelas ou apertos, especialmente nas fichas, extensões, e no local de saída da unidade. Certifique-se de que o cabo eléctrico está protegido. Verifique particularmente nas fichas, nos receptáculos e no ponto em que o cabo sai do aparelho.

**11.** O aparelho tem de estar sempre conectado à rede eléctrica com o condutor de protecção intacto.

**12.** Se utilizar uma ficha de rede principal ou uma tomada de aparelhos para desligar a unidade de funcionamento, esta deve estar sempre acessível.

13. Utilize apenas ligações/acessórios especificados pelo fabricante.

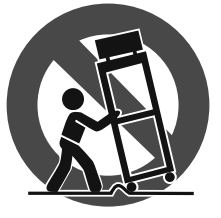

**14.** Utilize apenas com o carrinho, estrutura, tripé, suporte, ou mesa especificados pelo fabricante ou vendidos com o dispositivo. Quando utilizar um carrinho, tenha cuidado ao

mover o conjunto carrinho/dispositivo para evitar danos provocados pela terpidação.

**15.** Desligue este dispositivo durante as trovoadas ou quando não for utilizado durante longos períodos de tempo.

**16.** Qualquer tipo de reparação deve ser sempre efectuado por pessoal qualificado. É necessária uma reparação sempre que a unidade tiver sido de alguma forma danificada, como por exemplo: no caso do cabo de alimentação ou ficha se encontrarem danificados; na eventualidade de líquido ter sido derramado ou objectos terem caído para dentro do dispositivo; no caso da unidade ter estado exposta à chuva ou à humidade; se esta não funcionar normalmente, ou se tiver caído.

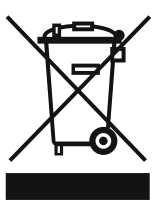

**17.** Correcta eliminação deste produto: este símbolo indica que o produto não deve ser eliminado juntamente com os resíduos domésticos, segundo a Directiva REEE (2002/96/CE) e a legislação nacional. Este produto deverá

ser levado para um centro de recolha licenciado para a reciclagem de resíduos de equipamentos eléctricos e electrónicos (EEE). O tratamento incorrecto deste tipo de resíduos pode ter um eventual impacto negativo no ambiente e na saúde humana devido a substâncias potencialmente perigosas que estão geralmente associadas aos EEE. Ao mesmo tempo, a sua colaboração para a eliminação correcta deste produto irá contribuir para a utilização eficiente dos recursos naturais. Para mais informação acerca dos locais onde poderá deixar o seu equipamento usado para reciclagem, é favor contactar os serviços municipais locais, a entidade de gestão de resíduos ou os serviços de recolha de resíduos domésticos.

# **LEGAL RENUNCIANTE**

ESPECIFICAÇÕES TÉCNICAS E APARÊNCIA ESTÃO SUJEITAS A MUDANÇAS SEM AVISO PRÉVIO E NÃO HÁ GARANTIA DE PRECISÃO . BEHRINGER, KLARK TEKNIK, MIDAS, BUGERA, E TURBOSOUND FAZEM PARTE DO MUSIC GROUP (MUSIC-GROUP.COM). TODAS AS MARCAS REGISTADAS SÃO PROPRIEDADE DOS SEUS RESPECTIVOS PROPRIETÁRIOS. MUSIC GROUP NÃO SE RESPONSABILIZA POR QUALQUER PERDA QUE POSSA TER SIDO SOFRIDA POR QUALQUER PESSOA QUE ACREDITA TANTO COMPLETA QUANTO PARCIALMENTE EM QUALQUER DESCRIÇÃO, FOTO OU AFIRMAÇÃO AQUI CONTIDA. CORES E ESPECIFICAÇÕES PODEM VARIAR UM POUCO DO PRODUTO. OS PRODUTOS DA MUSIC GROUP SÃO VENDIDOS ATRAVÉS DE DISTRIBUIDORES AUTORIZADOS APENAS. DISTRIBUIDORES E REVENDEDORES NÃO SÃO AGENTES DA MUSIC GROUP E NÃO TÊM AUTORIDADE ALGUMA PARA OBRIGAR A MUSIC GROUP A QUALQUER TAREFA OU REPRESENTAÇÃO EXPRESSA OU IMPLÍCITA. ESTE MANUAL TEM DIREITOS AUTORAIS. PARTE ALGUMA DESTE MANUAL PODE SER REPRODUZIDA OU TRANSMITIDA DE QUALQUER FORMA OU MEIO, ELETRÔNICO OU MECÂNICO, INCLUINDO FOTOCÓPIA E GRAVAÇÃO DE QUALQUER TIPO, PARA QUALQUER INTENÇÃO, SEM A PERMISSÃO ESCRITA EXPRESSA DE MUSIC GROUP IP LTD.

# TODOS DIREITOS RESERVADOS.

© 2013 MUSIC Group IP Ltd. Trident Chambers, Wickhams Cay, P.O. Box 146, Road Town, Tortola, Ilhas Virgens Britânicas

# **GARANTIA LIMITADA**

Para obter os termos de garantia aplicáveis e condições e informações adicionais a respeito da garantia limitada do MUSIC group, favor verificar detalhes na íntegra através do website www.music-group.com/warranty.

# <span id="page-3-0"></span>**1. Introdução**

Agradecemos a confiança que nos demonstrou ao adquirir o UMA25S. O UMA25S é um teclado controlador extraordinariamente flexível com unidade controladora para os mais diversos campos de aplicação. É indiferente se deseja comandar um sequenciador MIDI geral ou dispositivos de efeitos independentemente do sintetizador de rack computadorizado ou se prefere utilizar confortavelmente o UMA25S na operação do sequenciador ou no controle de plugins – o UMA25S oferece-lhe um grande conforto de manejo e apoia-o imenso no concretização intuitiva das suas ideias.

**◊ As instruções que se seguem têm como finalidade familiarizá-lo primeiro com os elementos de comando para que fique a conhecer todas as funções do aparelho. Após a leitura cuidadosa do manual, conserve-o para o poder consultar sempre que necessário.**

# **1.1 Antes de começar**

# **1.1.1 Fornecimento**

O U-CONTROL da BEHRINGER vem devidamente embalado de fábrica, de modo a garantir um transporte seguro. No entanto, se a embalagem apresentar danificações, verifique imediatamente o aparelho quanto a danos exteriores.

- **◊ No caso de eventuais danificações, NÃO nos devolva o aparelho, mas informe de imediato o vendedor e a empresa transportadora, caso contrário poderá cessar qualquer direito a indemnização.**
- **◊ Utilize, por favor, a bolsa fornecida, para evitar danos na armazenagem ou no transporte.**
- **◊ Utiliza sempre a caixa original para evitar danos durante o armazenamento ou o envio.**
- **◊ Nunca permitas que crianças mexam no aparelho ou nos materiais de embalagem sem vigilância.**
- **◊ Elimina todos os materiais de embalagem em conformidade com as normas ambientais.**

# **1.1.2 Colocação em funcionamento**

Providencie uma ventilação adequada e não coloque o U-CONTROL em estágio final ou na proximidade de uma fonte de calor para evitar o sobreaquecimento do aparelho.

O UMA25S pode ser abastecido de energia através da USB, a pilhas ou por uma fonte de alimentação externa.

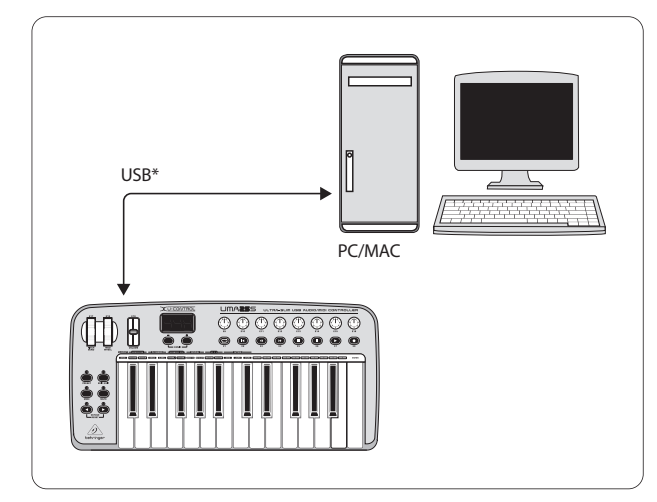

\* é fornecido Fig. 1.1: Alimentação de energia via USB

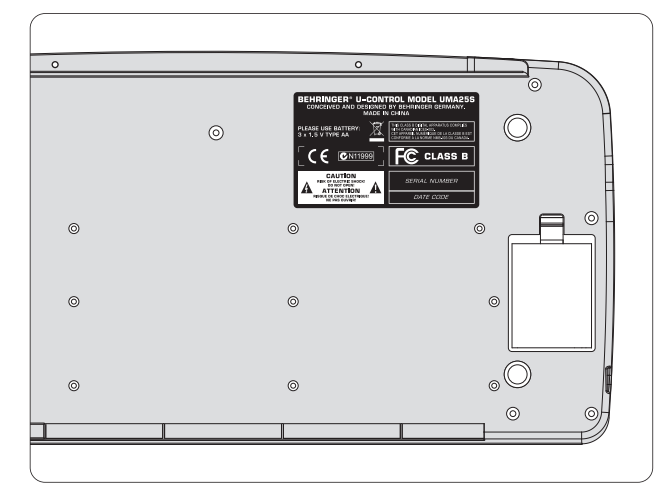

Fig. 1.2: Compartimento das pilhas na parte inferior do UMA25S

**◊ Em espaços com fortes emissores de rádio e fontes de alta frequência, pode ocorrer uma falha na qualidade do som. Aumente a distância entre o emissor e o aparelho, e utilize o cabo blindado em todas as ligações.**

# **1.1.3 Registo online**

Por favor, após a compra, registe o seu aparelho BEHRINGER, logo possível, em http://behringer.com usando a Internet e leia com atenção as condições de garantia.

Se o produto BEHRINGER avariar, teremos todo o gosto em repará-lo o mais depressa possível. Por favor, dirija-se directamente ao revendedor BEHRINGER onde comprou o aparelho. Se o revendedor BEHRINGER não se localizar nas proximidades, poder-se-á dirigir também directamente às nossas representações. Na embalagem original encontra-se uma lista com os endereços de contacto das representações BEHRINGER (Global Contact Information/European Contact Information). Se não constar um endereço de contacto para o seu país, entre em contacto com o distribuidor mais próximo. Na área de assistência da nossa página http://behringer.com encontrará os respectivos endereços de contacto.

Se o aparelho estiver registado nos nossos serviços com a data de compra, torna-se mais fácil o tratamento em caso de utilização da garantia.

Muito obrigado pela colaboração!

# **1.2 Requisitos do sistema**

Para o funcionamento através de USB, basta um PC moderno Windows ou Mac com porta USB. Tanto as USB 1.1 como as USB 2.0 são suportadas. O UMA25S suporta a compatibilidade MIDI USB dos sistemas operativos Windows XP/Vista e Mac OS X.

# <span id="page-4-0"></span>**1.3 A configuração do hardware**

Ligue o UMA25S ao seu computador com o cabo USB junto. Conecte por cabo o headset fornecido conforme descrito na fig. 1.3. Ligue outros aparelhos (opcionais) ao UMA25S como se mostra na figura.

**◊ Alguns headsets podem causar ruídos parasitas (zumbidos). Nestecaso, proporcione ao UMA25S uma ligação a terra suficiente, p.ex., conectando um mixer ligado a terra às tomadas LINE OUT. Se necessário, reduza o volume de som de entrada do microfone através do regulador LEVEL (19).**

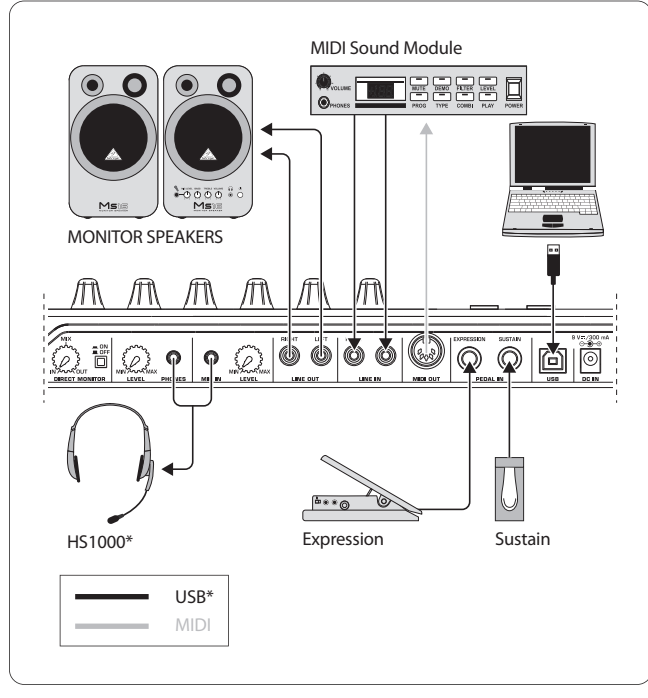

\* é fornecido Fig. 1.3: Exemplo de ligações

# **Os Operating Modes**

Se desejar utilizar o UMA25S como controlador, oferecem-se várias possibilidades: a) a saída MIDI do UMA25S é ligada a um equipamento de hardware MIDI (sintetizador de rack, sampler, ou similar) ou b) o UMA25S é ligado por USB ao seu computador para controlar o seu software de música. No primeiro caso, a funcionalidade interface áudio do UMA25S não está disponível. O encaminhamento MIDI altera-se conforme o modo em que trabalhar.

# **1.3.1 O funcionamento individual (Stand Alone)**

Quando não existe ou não é reconhecida qualquer ligação USB, o UMA25S comuta automaticamente para o modo Stand Alone. Neste modo, pode controlar aparelhos externos com o UMA25S através da saída MIDI.

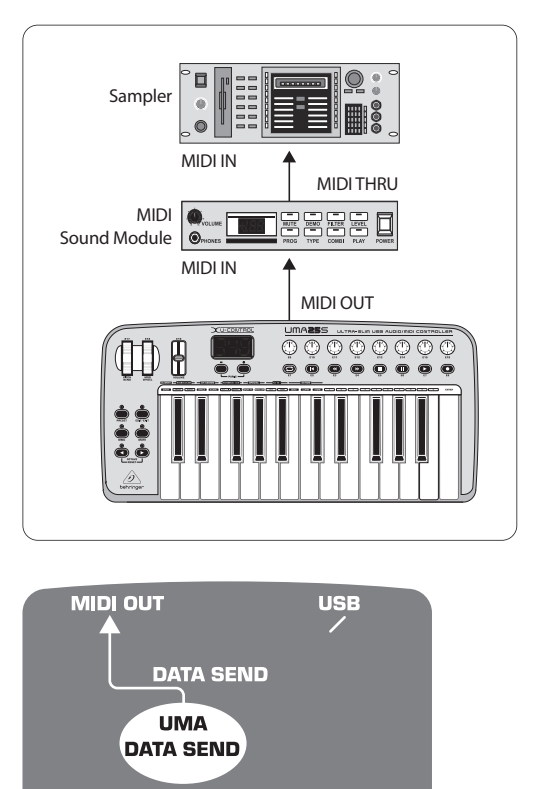

**STAND ALONE MODE** 

Fig. 1.4: O modo Stand Alone

# **1.3.2 O modo USB (Standard)**

Esta é a pré-configuração standard activada após se ligar o aparelho. Quando o UMA25S está ligado por USB ao computador, o teclado comuta automaticamente para este modo. Dentro do modo USB, pode optar por 2 categorias - MIDI THRU ou MIDI OUT:

#### **1. Modo USB com MIDI THRU (standard):**

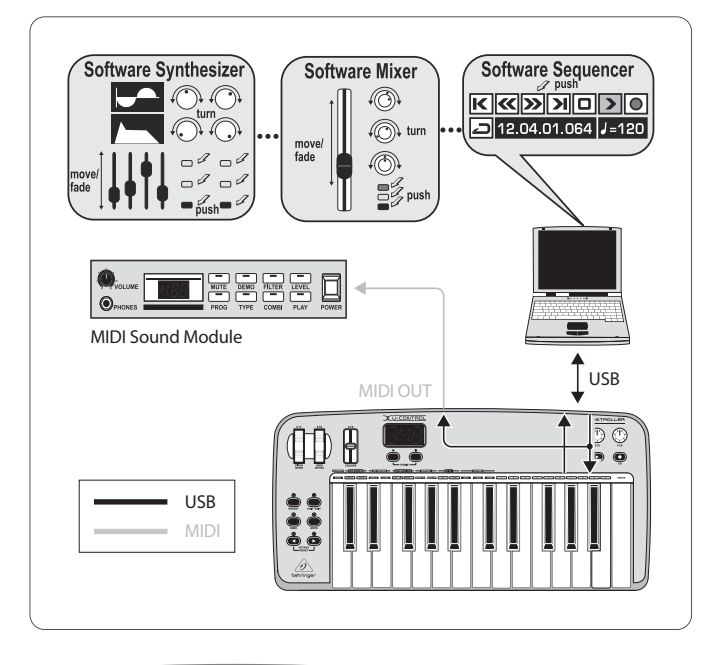

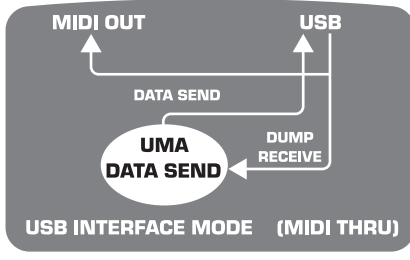

Fig. 1.5: Modo USB com MIDI THRU

Neste modo, os dados do teclado são transferidos para o computador via USB. Os dados provenientes do computador fluem paralelamente para o UMA25S (recepção de dados) e para MIDI OUT e, desta forma, para todos os aparelhos MIDI que aí estejam conectados. Este é o modo ideal quando utilizar o teclado para execução e desejar controlar outro hardware MIDI (sampler, sintetizador de rack, etc.) pelo sequenciador.

#### **2. Modo USB com MIDI OUT:**

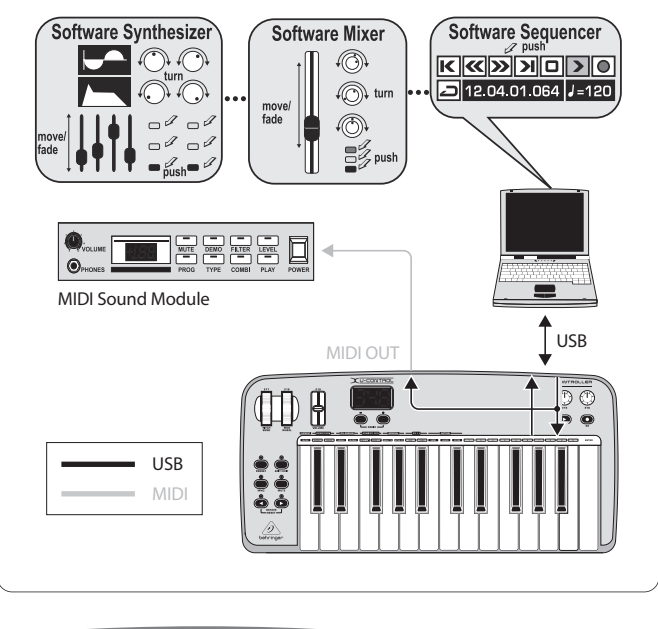

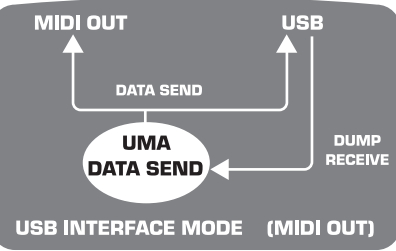

Fig. 1.6: Modo USB com MIDI OUT

Neste modo, os dados do teclado são transferidos para o computador via USB e, simultaneamente (em paralelo), para MIDI OUT. Os dados provenientes do computador são recebidos apenas pelo UMA25S, não sendo conduzidos a MIDI OUT.

Este é o modo ideal quando deseja gravar a sua execução no teclado, mas o seu sequenciador ou instrumento virtual cria latências demasiado grandes. Pode contornar esta dificuldade controlando um sintetizador de rack durante a gravação e aplicando o instrumento virtual apenas na reprodução. Os dados MIDI são conduzidos simultaneamente ao computador e à saída MIDI.

#### **Seleccionar o modo USB:**

- 1. Prima o botão EDIT/EXIT.
- 2. Prima a tecla do teclado assinalada com MIDI OUT ou MIDI THRU.
- 3. Prima ENTER para confirmar ou EDIT/EXIT para cancelar.

O modo seleccionado está agora activo, o teclado encontra-se automaticamente de novo pronto para execução.

<span id="page-6-0"></span>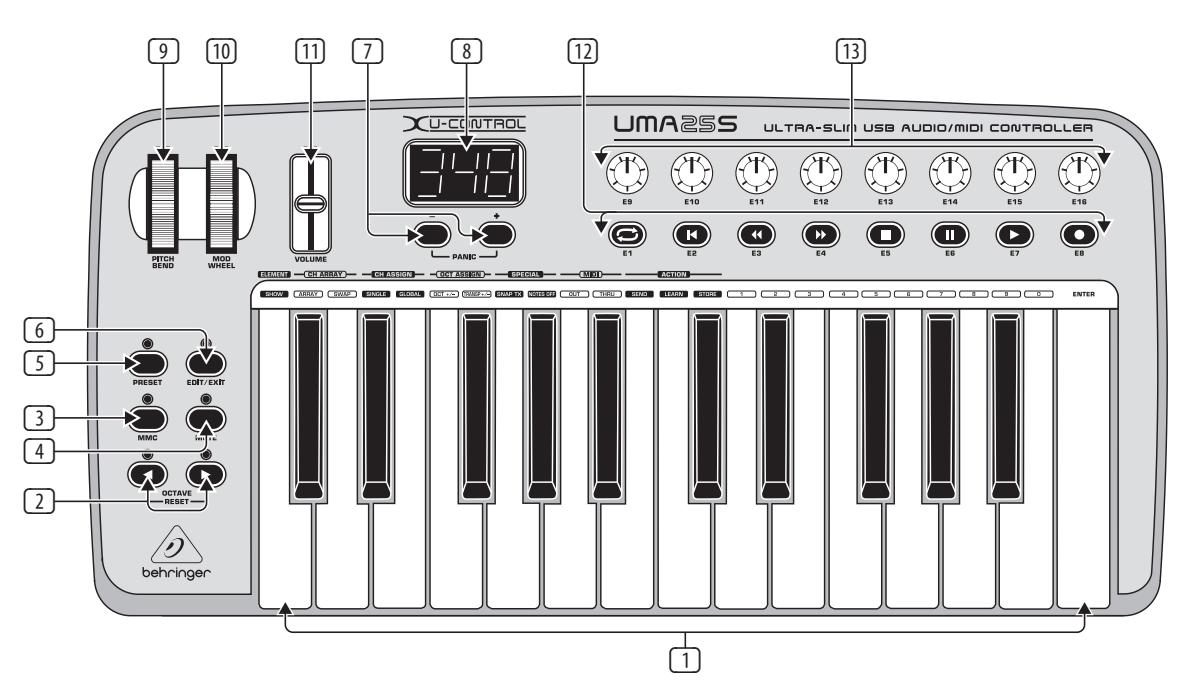

Fig. 3.1: O painel de operações da unidade U-CONTROL

# **2. Instalação do Software**

# **2.1 Instalação dos controladores**

Se utilizar o sistema operativo Windows XP/Vista ou Mac OS X, o UMA25S é reconhecido directamente assim que o liga ao seu computador com um cabo USB. Após conclusão da fase de reconhecimento, pode começar desde logo. No Mac OS X, isto é possível com uma dilação até muito reduzida do processamento áudio graças à integração Core Audio ("Baixa Latência").

# **2.1.1 Controladores MIDI do Windows XP**

Opcionalmente, poderá instalar o controlador MIDI BEHRINGER a partir do CD junto. A vantagem deste controlador reside no apoio Multi Client, ou seja, na possibilidade de utilizar o UMA25S com vários programas MIDI simultaneamente. Além disso, o nome do modelo é visualizado no campo de selecção do controlador MIDI.

Encontra a instalação do controlador no ficheiro ReadMe na pasta correspondente do CD.

**◊ Encontrará mais actualizações de software e controladores embehringer.com.**

# **2.1.2 Controlador áudio Windows XP/Vista**

**Por opção**, pode instalar adicionalmente o controlador BEHRINGER USB ASIO, que também se encontra no CD. Poderá utilizá-lo, se desejar trabalhar com a mais baixa dilação possível do sinal áudio (latência). A maioria dos programas de música profissionais como, p.ex., o Ableton Live Compact utilizam controladores ASIO.

Encontra a instalação do controlador no ficheiro ReadMe na pasta correspondente do CD.

# **3. Elemtos de Comando e Ligaçãos**

- (1) O teclado do UMA25S: 25 teclas de toque dinâmico e dimensão integral, com meio curso de tecla.
- (2) Com os botões **OCT** </>, pode deslocar a extensão do teclado em 4 oitavas para cima ou para baixo. Estes botões também são utilizados para a transposição (ver Cap. 5.2.2).
- (3) **MMC**. Prima este botão para atribuir os elementos de controlo E1 a E8 a funções MMC (MIDI Machine Control) permanentes. As funções MMC são visualizadas sobre os elementos de controlo.
- (4) **MUTE**. Prima este botão para suprimir o envio de comandos MIDI. Deste modo, pode mover um elemento de controlo sem alterar valores de parâmetro.
- (5) Prima o botão **PRESET** para carregar um preset.
- (6) **EDIT/EXIT**. Com um toque neste botão, acede ao modo Edit. Com um outro toque, o modo Edit é abandonado, sem que se aceitem as alterações.
- (7) Com os botões -/+, selecciona-se um preset. Prima os dois botões simultaneamente para eliminar um "atraso MIDI" (PANIC).
- (8) O mostrador LED de três posições indica por breves instantes a versão actual do software operativo ao ligar. Em seguida, muda rapidamente para o número de preset seleccionado. No modo Play {nível de execução), ao accionarem-se os elementos operativos, mostra as alterações de valores em tempo real. Em modo Edit, mostram-se os tipos de comando MIDI, números de programa/canal e valores de parâmetros.
- (9) Com o botão giratório **PITCH BEND** (E17), altera-se a altura do tom em tempo real. Deste modo, um tom pode ser subido ou baixado em vários meios-tons durante a execução O intervalo de altura de tom desejado é regulado no aparelho receptor. Quando libertar o botão giratório de PITCH BEND, este regressa à posição zero.
- (10) O **MOD WHEEL** (E18) tem a função habitual de um botão de modulação giratório (MIDI CC 1). Quando libertar o botão de modulação giratório, este mantem o valor ajustado.
- <span id="page-7-0"></span>(11) O botão deslizante **VOLUME** (E19) controla o volume de som (Controlador MIDI 07).
- **◊ Os botões giratórios Pitch Bend e de modulação, assim como o reóstato VOLUME não estão limitados às suas funções pré-configuradas, mas também podem ser atribuídos a outras funções de controlo.**
- (12) Os botões **E1** a **E8** podem ser atribuidos aos comandos MIDI que se desejar. Com um toque no botão **MMC** (3), estes botões são atribuídos permanentemente a funções de transporte do mecanismo (ver Cap. 5.5.7).
- (13) Os oito botões reguladores de alta resolução **E9 E16** geram comandos Continuous Controller. Todos os botões reguladores são atribuíveis ao controlador que se deseje em modo Edit.

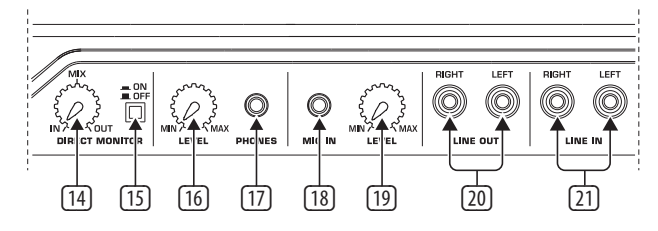

Fig. 3.2: Conexões áudio na parte posterior

- (14) Se a função de monitor directo estiver ligada (interruptor (15) pressionado), o balanço do volume de som entre o sinal de gravação e o de reprodução pode regular-se com o botão regulador **MIX**.
- (15) Com o interruptor **MONITOR ON/OFF**, activa-se a função de monitor directo. O sinal de gravação que se encontra na entrada MIC ou LINE é então recolhido e rectificado para as tomadas de saída LINE OUT e PHONES, para evitar demoras do sinal numa gravação e, com isso, problemas de timing.
- (16) Com o regulador **LEVEL**, ajusta-se o volume de som do sinal dos auscultadores. Gire o regulador completamente para a esquerda antes de conectar a ficha de auscultadores, para evitar danos causados pelo volume de som demasiado elevado.
- (17) Ligue a ficha de auscultadores verde do headset fornecido à tomada **PHONES**.
- (18) Tomada **MIC IN**. Ligue aqui a ficha vermelha da combinação auscultadores/ microfone ou um microfone dinâmico à sua escolha.
- (19) Reóstato **LEVEL**. Regule o volume de som de entrada do sinal do microfone com o reóstato LEVEL. Preste atenção a que o sinal de entrada não sobremodule (distorções).
- **◊ Se não utilizar nenhum microfone, regule sempre o volume de som de entrada para MIN, para evitar interferências indesejáveis.**
- (20) Pode ligar cabos áudio com fichas cinch às tomadas **LINE OUT**.
- (21) Pode ligar cabos áudio com fichas cinch às tomadas **LINE IN**.

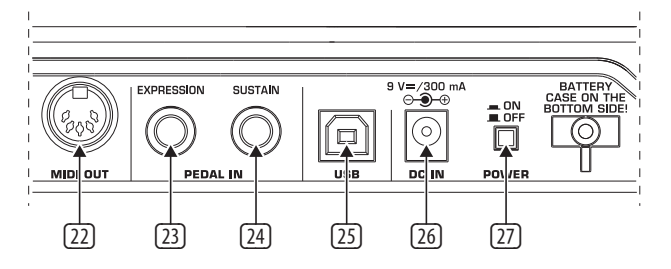

Fig. 3.3: Outras conexões na parte posterior

- (22) Tomada **MIDI OUT** do UMA25S.
- (23) Tomada **EXPRESSION**. Aqui pode ligar uma pedaleira, que pode ser destinada ao controlo de dados MIDI atribuíveis. Com a pedaleira, também chamada de pedal de expressão, é regulado habitualmente o volume de som. Mas também pode implementar a frequência de corte de um filtro ou efeitos wah típicos.
- (24) À conexão **SUSTAIN** pode ligar um pedal de sustain. Esta interface é atribuída de fábrica ao parâmetro MIDI "Pedal Abafador" (Sustain, CC 64), que representa um elemento de comutação.
- (25) Ligação **USB** do UMA25S. Compatível com o standard USB 1 e USB 2.
- (26) Através da tomada **DC IN**, é possível abastecer de energia o UMA25S através de uma fonte de alimentação externa (não fornecida).
- (27) O interruptor **POWER** serve para colocar a unidade U-CONTROL em funcionamento. Quando ligar a unidade à rede eléctrica, certifique-se de que o interruptor POWER se encontra em "Off".
- **◊ Caso deseje desligar o UMA25S enquanto o computador está a trabalhar ou cortar a ligação USB, feche previamente todos os programas.**

# **4. UMA25S Exemplo de Aplicação**

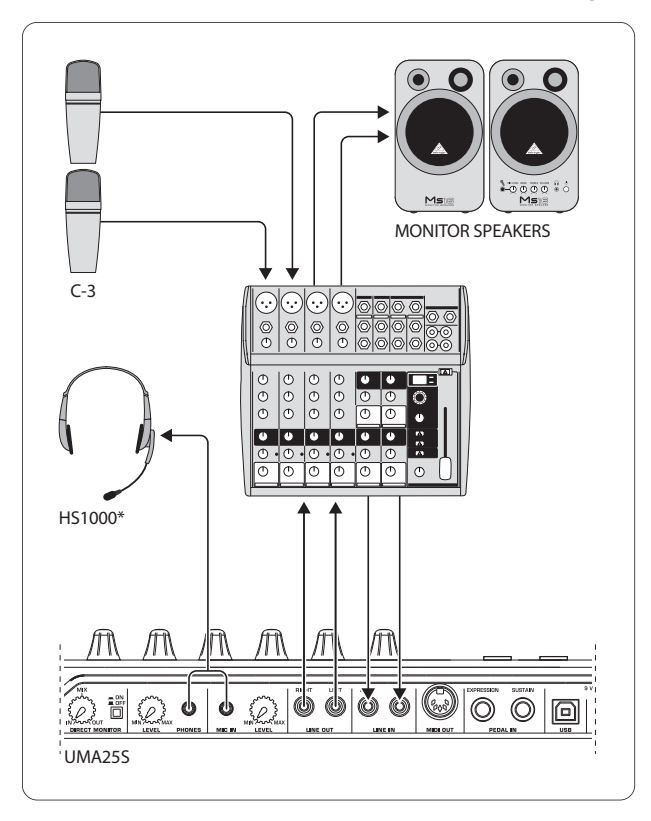

<sup>\*</sup> é fornecido

Fig. 4.1: Exemplo de ligação com o UMA25S

Em combinação com uma mesa de mistura adequada com saídas de sub-grupos, pode utilizar o UMA25S como interface de gravação profissional entre a mesa de mistura e o computador. Com este setup, ser-lhe-á possível gravar vários sinais simultaneamente no seu computador, reproduzir takes ou playbacks já gravados ao mesmo tempo e seguir todo o processo de gravação através do altifalante de monitorização. A figura 4.1 mostra uma possibilidade de setup com o UMA25S.

<span id="page-8-0"></span>Ligue as saídas do subgrupo com as entradas do UMA25S. Pode escolher entre ligar as saídas da interface às tomadas TAPE INPUT ou aos seus altifalantes de escuta. Pode ligar os auscultadores de controle à tomada do UMA25S ou à saída de auscultadores da sua mesa de mistura. O seu PC ou MAC ligam-se através da interface USB com o cabo USB fornecido. Agora, pode gravar diferentes sinais (p.ex., microfone, guitarra, módulo de som, etc.) no computador através dos canais de entrada da mesa de mistura, encaminhando cada canal que desejar gravar para o sub-grupo. Se conectar as ligações OUT do UMA25S às entradas de canal, assegure-se de que o sinal não está igualmente ligado ao sub-grupo, mas apenas à saída Main do seu misturador. Senão, podem ocorrer acoplamentos por reacção em certas circunstâncias. Certifique-se de que seleccionou as vias de monitorização correctas na secção Control Room da mesa de mistura.

Se reconduzir o UMA25S através de um canal de entrada, pode criar um monitor mix para músicos a ensaiar, utilizando o AuxSend neste canal. Com os respectivos AuxSends nos canais de gravação, pode ainda misturar os sinais de gravação na mistura de monitorização, no caso de os músicos quererem ouvir-se adicionalmente em playback ou os takes de gravação anteriores.

# **5. O UMA25S como Controlador USB/MIDI**

No nível operativo superior do U-CONTROL tem lugar a execução e o controlo dos dados MIDI (nível de execução). O UMA25S dispõe de uma série de elementos de controlo com que poderá comandar o seu equipamento MIDI através da saída MIDI (22) ou gerir à distância as suas aplicações no computador através de USB (igualmente no standard MIDI). A maioria das Estações de Trabalho Digitais de Áudio (Digital Audio Workstations ou DAWs) estão em condições de receber dados de controlo segundo a especificação MIDI.

Aos elementos de controlo pertencem o teclado, os botões giratórios de Pitch Bend e de modulação, o fader de volume de som, os 8 botões reguladores, os 8 botões e os pedais de sustain e de expressão.

# **Display:**

Depois de ligar o aparelho, o display mostra rapidamente uma indicação sobre a versão actual do software operativo. Em seguida, é visualizado o número de preset actual. Movimentando um elemento de controlo, é exibida a alteração dos valores.

# **Elementos de controlo:**

Podem accionar-se simultaneamente um ou mais botões, reguladores, faders, etc. e enviar os seus dados através de MIDI.

Em seguida, explicamos-lhe detalhadamente a operação do UMA25S. Por favor, tenha absolutamente em atenção que: Faz-se uma diferenciação expressa entre botões (ver Elementos Operativos (2) - (7) e (12)) e as teclas do teclado (Elemento Operativo (1))! Por favor, não os confunda!

# **5.1 Os presets**

O UMA25S dispõe de 16 posições de memória para os seus próprios ajustes (Presets). No anexo encontrará os ajustes básicos do preset predefinido (Tab. 7.3). Ao ligar-se o aparelho, é carregado o preset utilizado em último lugar.

# **5.1.1 Abrir presets**

Há vários métodos para abrir um preset:

# **Marcação directa do número de preset:**

**•**  Prima brevemente o botão Preset e digite o preset desejado com os botões E1 a E8. O novo número de preset é visualizado no display.

ou:

**•**  Mantenha o botão Preset pressionado e prima a tecla do teclado com o número desejado (1 a 8). O novo número de preset é visualizado no display.

# **Selecção gradual do próximo/anterior preset:**

• Seleccione um preset com os botões  $+/-$  ([7]) por baixo do display. O novo número de preset é visualizado no display. Preste atenção a que nenhum dos botões (3) a (6) (MMC, MUTE, Preset, EDIT) esteja pressionado.

ou:

**•**  Mantenha o botão Preset pressionado e rode simultaneamente um dos botões reguladores E9 a E16. O número de preset é visualizado no display. Assim que libertar o botão Preset, o novo preset é carregado.

# **5.1.2 Guardar presets**

- 1. Prima brevemente o botão EDIT/EXIT (6).
- 2. Prima a tecla do teclado com a função STORE. O display mostra "Str" para "Store Function" (Guardar) por breves instantes.
- 3. Prima um dos 8 botões E1 E8 ou rode um dos botões reguladores E9 E16 para a posição de memória-alvo desejada.
- 4. Prima a tecla ENTER para confirmar.
- **◊ Também pode introduzir directamente as posições de memória 1 a 8 por meio do teclado (teclas com asfunções numéricas 1 a 8). As posições de memória 9 a 16 só são acessíveis através dos botões reguladores.**

O LED EDIT apaga-se.

- **•**  Se desejar substituir o preset actual, prima a tecla STORE e, depois, a tecla ENTER (o passo 3 não se realiza).
- **•**  Pode interromper o processo de memorização premindo o botão EXIT.

Não incluímos premeditadamente uma função de memorização automática. Deste modo, tem a possibilidade de atribuir, de vez em quando, um novo comando MIDI a um elemento de controlo, sem que o Preset actual seja alterado. Se pretender depois recuperar o Preset original, aceda brevemente a um outro Preset e depois faça novamente a comutação para o Preset antigo. Assim consegue recuperar todos os dados e também o elemento de comando alterado anteriormente por um breve período.

#### <span id="page-9-0"></span>**5.1.3 Restaurar os presets de fábrica**

- 1. Prima simultaneamente o botão EDIT/EXIT (6) e o botão MUTE (4). O display mostra "GLb" (para Global Mode).
- 2. Movimente o botão regulador E14. No display aparece "FAC" (para Factory Reset).
- 3. Prima a tecla ENTER para confirmar.
- **◊ Atenção! Com um Factory Reset, todos os dados e User Presets configurados individualmente são irreversivelmente apagados! Paraevitar que sejam apagados inadvertidamente, guarde previamente os seus presets no seu computador com a ajuda de um SysEx Dump (verCap. 5.7).**
- Pode interromper o processo premindo o botão EXIT.

# **5.2 Comando em tempo real com os elementos de controlo**

Ambos os U-CONTROL oferecem uma grande diversidade de aplicações. Seguem-se algumas explicações e exemplos gerais, que lhe irão permitir uma iniciação breve e prática.

#### **O que é que a unidade U-CONTROL faz exactamente?**

Dito em termos gerais, trata-se de uma unidade de controlo remoto para instrumentos MIDI de todo o tipo. É possível criar uma ampla gama de ordens de comando com o teclado, o botão deslizante, os botões reguladores e os botões, assim como com os pedais. Com estes elementos de controlo tem a possibilidade de alterar várias funções de aparelhos externos (Hardware e Software) em tempo real. Deste modo, podem, por exemplo, controlar-se remotamente inúmeros Softwares de mesas de mistura, geradores de sons ou de efeitos. Estas aplicações de Software apresentam-se num ecrã de computador como imagens de aparelhos "reais", e processam os dados operacionais destes aparelhos no computador.

#### **O que posso controlar com U-CONTROL?**

Por princípio, tudo o que o formato MIDI suporta. O modo de funcionamento em aparelhos MIDI Hardware e Software é muito semelhante. A diferença consiste simplesmente nas ligações dos cabos.

#### **Seguem-se algumas sugestões para os modos como pode aplicar da unidade U-CONTROL:**

- **•**  Execução de fontes de som externas (módulo MIDI Sound, sintetizador de rack, instrumentos virtuais)
- **Edição de parâmetros de som de sintetizadores (virtuais), Sound Samplers,** geradores de sons GM/GS/XG.
- **•**  Controlo de parâmetros de aparelhos de efeitos/Software Plug-Ins, assim como, de processadores de efeitos, compressores, equalizadores digitais.
- **•**  Controlo remoto de Mixers digitais ou software (volume de som, panorama, equalizador, etc.)
- **•**  Controlo remoto das funções das drives (reprodução, avanço rápido, stop, etc.) de sequenciadores, gravadores Harddisk, Drum Computer, etc.
- **•**  Em palco, controlo Live dos volumes de som e parâmetros de expanders de som
- Controlo remoto de Grooveboxs, sequenciadores Step, Geradores MIDI, tais como arpegiatores etc., software de DJ e outros "Live"
- **•**  Mudança de programa e controlo do volume de som de geradores de sons como num Masterkeyboard.
- **•**  É igualmente útil para Band-Keyboarder, entertainers individuais, organistas, músicos de instrumentos electrónicos, DJs, engenheiros de som, proprietários de estúdios domésticos ou de projectos, técnicos de teatro, etc.

#### **5.2.1 Alteração da intensidade do toque (Velocity Curve)**

No UMA25S pode ser regulada a sensibilidade com a qual a intensidade da pressão na tecla actua no volume de som.

- 1. Prima o botão EDIT/EXIT.
- 2. Rode o botão regulador E9 completamente para a direita. O display mostra "crV" para Velocity Curve.
- 3. Com o botão regulador E11, seleccione a intensidade de toque. São seleccionáveis:

FIXED: A dinâmica de toque está desligada (como num órgão). O teclado envia sempre o mesmo valor de velocidade. Este é ajustável com o botão regulador E12.

SOFT: O teclado reage às mais delicadas nuances. Uma alteração mínima da pressão na tecla produz uma grande alteração no volume de som.

MEDIUM: A intensidade de toque comporta-se de forma linear.

HARD: A intensidade de toque é insensível. Para tocar alto, as teclas têm de ser tocadas com muita força.

- 4a. Prima a tecla ENTER para confirmar, ou
- 4b. Prima o botão EXIT, para rejeitar alterações.

Esta alteração não deve ser guardada.

#### **5.2.2 A função oitava e transposição**

Os botões OCT </> podem ser utilizados para deslocar a altura do tom em oitavas, o que é útil, porque o UMA25S só possui 25 teclas, mas a especificação MIDI conhece 128 notas. Assim, quando desejar executar, por exemplo, uma linha de graves, pode ser vantajoso deslocar a extensão do teclado para baixo.

Em alternativa, os botões OCT </> também podem ser utilizados para a transposição em intervalos de meio tom, para que possa executar uma peça musical numa tonalidade mais fácil para si. Para isso, deve proceder-se a uma pré-configuração no modo Edit.

#### **◊ Ao ser ligado o aparelho, a função Oitava está sempre activa.**

#### **A função Oitava:**

Com os botões OCTAVE </>, pode deslocar a extensão do teclado em 4 oitavas.

- **•**  Prima OCT>, para tocar uma oitava mais alto no teclado. O LED OCT> acende-se.
- Prima OCT<, para tocar uma oitava mais baixo no teclado. O LED OCT< acende-se.
- **•**  Prima OCT< e OCT> simultaneamente, para voltar à altura de oitava original.
- **◊ A actividade da função Oitava é assinalada quando o correspondente LED do botão se acende (1 oitava) ou pisca (2 e mais oitavas).**
- **◊ Ao ser ligado, o aparelho encontra-se sempre na altura de oitava original.**

# <span id="page-10-0"></span>**Activar a função Oitava (OCT ASSIGN):**

Caso a função Transposição esteja activa, deve, em seguida, activar a função Oitava:

- **•**  Prima o botão EDIT/EXIT. O aparelho muda para o modo Edit. O LED EDIT acende-se.
- Prima a tecla OCT +/- para seleccionar a função Oitava.
- **•**  Prima a tecla ENTER para confirmar. O aparelho muda para o nível de execução (LED EDIT desligado).

# **Função Transposição:**

Com os botões OCTAVE </>, pode transpor até uma oitava para cima ou para baixo em intervalos de meio tom.

- Prima OCT >, para transpor para cima em intervalos de meio tom.
- Prima OCT <, para transpor para baixo em intervalos de meio tom.
- **•**  Prima OCT< e OCT > simultaneamente, para voltar à tonalidade original.
- **◊ A actividade da função Transposição é assinalada quando o correspondente LED do botão se acende (1 meio-tom) ou pisca (2 e mais meios-tons).**
- **◊ Ao ser ligado, o aparelho encontra-se sempre na tonalidade original.**

# **Selecção da função Transposição:**

Caso a função Oitava esteja activa, deve, em seguida, activar a função Transposição:

- **•**  Prima o botão EDIT/EXIT. O aparelho muda para o modo Edit. O LED EDIT acende-se.
- **•**  Prima a tecla TRANSP +/– para seleccionar a função Transposição.
- **•**  Prima a tecla ENTER para confirmar. O aparelho muda para o nível de execução (LED EDIT desligado).
- **◊ Quando se muda para a função Transposição, as eventuais configurações de oitava permanecem inalteradas.**

# **5.2.3 Os botões de função MMC**

Os elementos de controlo E1 a E8 estão pré-configurados para o comando de ordens MIDI Machine Control (MMC) e são activados premindo o botão MMC (3).

**◊ Prima o botão MMC para activar a função MMC. O LED do botão acende-se.**

E1 Loop: Activa a reprodução contínua/em loop do software de música controlado.

E2 Locate: Salta para o início da peça.

E3 REW (Rewind): Retrocesso rápido.

E4 FFW (Fast Forward): Avanço rápido.

E5 Stop: Premindo Play (E7) novamente, a peça é reproduzida do princípio.

E6 Pause: Premindo Play (E7) novamente, a peça é reproduzida a partir da posição actual.

E7 Play: inicia a reprodução.

E8 Punch In: comuta para gravação.

Caso o seu sequenciador não suporte a recepção de ordens MMC, resta ainda, frequentemente, a possibilidade de comandar a secção de transporte através de números de notas ou comandos CC. Estes comandos podem ser atribuídos aos 8 botões E1 a E8, de forma a manterem sempre a mesma função, independentemente do preset. Também permanecem inalterados depois de se desligar o aparelho, e podem ser activados em qualquer altura, premindo o botão MMC. Isso significa que os botões E1 a E8 podem ser duplamente utilizados: por um lado, para atribuição no âmbito de um preset e, por outro, para funções que ultrapassam o preset, quando o botão MMC está activado.

A atribuição dos 8 botões realiza-se conforme descrito no capítulo 5.4. Deve apenas premir o botão MMC **antes de activar** o modo Edit (LED aceso).

# **5.2.4 A função panic**

A função Panic está disponível para eliminar os assim chamados atrasos MIDI. Uma nota MIDI pode ficar suspensa, se a ligação entre o aparelho emissor e o receptor for interrompida por qualquer motivo e comando obrigatório Note Off falha. Isso torna-se perceptível, já que o tom fica retido e não desvanece.

Se, no entanto, executar um comando Panic, são enviadas as ordens "All Notes Off", "All Sound Off" e "Sustain Pedal Off" a todos os 16 canais. Daí resulta que todas as fontes de som conectadas emudeçam imediatamente. Em seguida pode continuar a trabalhar como habitualmente.

**Prima os dois botões**  $\mathbb{Z}$  **e (+/-) simultaneamente, para emitir uma ordem** Panic. O display mostra "Pnc" por breves instantes.

# **5.2.5 A função mute**

**•**  Prima o botão MUTE (4). O LED do botão acende-se.

Com a função Mute, suspende-se o envio de comandos MIDI. Deste modo, pode alterar as posições de elementos de controlo, sem que se alterem as configurações actuais do aparelho receptor. No entanto, as alterações de valores são visualizadas no display, desde que este esteja activo para o elemento de controlo movimentado.

- Prima novamente o botão MUTE. O LED do botão apaga-se.
- **◊ A função Mute não actua nos botões E1 a E8 nem no pedal de sustain.**

# **5.3 Atribuição de elementos de controlo através da função learn**

A maneira mais simples de aplicar funções MIDI aos vários elementos de controlo é através da função LEARN. Neste caso, isto sucede, por assim dizer, "a partir do exterior". Os dados MIDI, que envia por exemplo de um sequenciador MIDI para uma unidade U-CONTROL, são associados a um elemento de comando previamente seleccionado.

A função LEARN não só permite receber comandos CC, NRPN e de notas, como também todo o tipo de dados MIDI, inclusive breves mensagens SysEx.

- 1. Mantenha o botão EDIT/EXIT pressionado.
- 2. Accione o elemento de cotrolo que deve aprender a função MIDI.
- 3. Largue o botão EDIT/EXIT.
- 4. Prima a tecla LEARN. No display aparece "Lrn" e o aparelho aguarda uma mensagem MIDI externa.
- 5. Envie o comando MIDI a partir do aparelho receptor para o UMA25S.
- 6. Se forem recebidos dados MIDI válidos, o display mostra "Gd!" (good = bom). Se foram enviados dados inválidos, incorrectos ou demasiado longos, no display aparece "Err" (Error  $=$  Erro).

<span id="page-11-0"></span>7a. Prima a tecla ENTER para confirmar.

ou:

7b. Prima o botão EDIT/EXIT, para rejeitar alterações.

O aparelho muda para o nível de execução (LED EDIT desligado).

**◊ Todas as definições aqui realizadas são primeiro memorizadas temporariamente! Caso devam ficar memorizadas permanentemente, deve inseri-las num Preset (Capítulo 5.1.2).**

#### **Exemplo da função Learn:**

Deseja controlar o volume de som total de um instrumento virtual com o botão deslizante E19. Proceda da seguinte forma:

- 1. Mantenha o botão EDIT/EXIT pressionado.
- 2. Movimente o botão deslizante E19.
- 3. Solte o botão EDIT/EXIT.
- 4. Prima a tecla LEARN.
- 5. Movimente agora o regulador de volume de som do seu instrumento virtual no seu computador com o rato.
- 6. Quando aparecer "Gd!" no display, prima a tecla ENTER.
- 7. Para preservar estas configurações, guarde o preset.

# **5.4 Atribuição de ordens de comando em modo edit**

Se o desejar, é-lhe possível, em princípio, implementar as suas próprias configurações diferentes dos presets. Para isso, no UMA25S deve estar definido por que elemento de controlo determinada mensagem MIDI deve ser gerada.

No aparelho comandado deve estar configurado de que maneira os controladores a chegar devem ser interpretados. Neste contexto, aconselhamos a consulta dos manuais de instruções dos seus aparelhos receptores.

#### **Atribuição geral de ordens de comando em modo Edit:**

- 1. Mantenha o botão EDIT/EXIT pressionado. O aparelho muda para o modo Edit. No mostrador aparece "Edt".
- 2. Prima o elemento de controlo que deseja editar. Este é visualizado no display (p.ex., "E10").
- 3. Solte o botão EDIT/EXIT. O LED do botão EDIT acende-se.
- 4. Proceda, agora, à atribuição dos comandos MIDI para o elemento seleccionado através dos botões reguladores E9 a E16. Os comandos MIDI possíveis, assim como as respectivas explicações, estão descritos nas tabelas do capítulo 5.5.
- **◊ Se desejar confirmar a configuração actual de um parâmetro, prima o botão (E1 a E8) que se encontra por baixo do botão regulador cuja função deseja verificar. Assim que o botão for pressionado, a configuração é visualizada no display por breves instantes. Pode, também, utilizar a função Show Element (Cap. 5.6.1).**

5a. Prima a tecla ENTER para confirmar. O LED EDIT apaga-se.

ou:

- 5b. Prima o botão EDIT/EXIT, para rejeitar alterações e abandonar o modo Edit. O LED EDIT apaga-se.
- **◊ Todas as definições aqui realizadas são primeiro memorizadas temporariamente! Caso devam ficar memorizadas permanentemente, deve inseri-las num Preset (Capítulo 5.1.2).**

As diferentes funções MIDI são descritas em detalhe no Capítulo 5.5.

#### **Explicações sobre o passo 4:**

Todas as configurações em modo Edit são feitas rodando os botões E9 a E16. As opções de configuração dependem de que tipos de dados se trata.

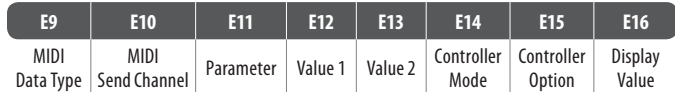

Tab. 5.1: Ocupação geral dos botões reguladores em modo Edit

#### **MIDI Data Type (Tipo de Dados MIDI):**

Com o **botão regulador E9**, selecciona-se o tipo de comando que deve ser atribuído a um elemento de controlo. Para uma descrição dos tipos de comando MIDI, consulte o Cap. 5.5.

#### **MIDI Send Channel (Canal MIDI Send):**

Com o **botão regulador E10**, selecciona-se o canal MIDI por onde o comando deve ser enviado. Se aqui for seleccionado o canal 0, o comando é enviado pelo GLOBAL SEND CHANNEL (cf. Cap. 5.7).

#### **Parâmetros, Valor 1, Valor 2:**

Com os **botões reguladores E11 a E13**, são configurados os parâmetros e respectivos valores do tipo de MIDI seleccionado. Estes são diferentes consoante a mensagem MIDI (ver Cap. 5.5).

#### **Modo Controlador:**

Com o **botão regulador E14**, pode definir o comportamento de comutação do elemento de controlo seleccionado. Esta opção só é possível nos **elementos de comutação** (botões).

Os botões de controlo diferenciam os modos do controlador "Toggle On", "Toggle Off" e "Increment". **Toggle On** assemelha-se à função de um interruptor (p.ex., o interruptor de luz de uma sala). Com a primeira pressão no interruptor é enviado o valor "On" ajustado com o botão regulador E12 (Valor 1). Se se premir novamente o botão, é enviado o valor "Off", ajustável com o botão regulador E13 (Valor 2). Esta configuração é ideal para disparar loops de bateria de um sampler (premir uma vez = Start, premir segunda vez = Stop).

**Toggle Off** corresponde a uma função de botão, comparável ao interruptor de um trinco eléctrico. O valor On (Valor 1) é enviado ao premir o botão. Ao soltar o botão, é enviado o valor Off (Valor 2). Poderá utilizar este tipo quando desejar disparar efeitos de som ou cortes de samples (semelhante a uma execução de teclado).

A opção **Increment** só é possível para os tipos de comando Program Change, CC, NRPN e After Touch. Este modo permite um aumento gradual do valor do controlador a cada pressão do botão. A progressão é ajustada com E15.

# <span id="page-12-0"></span>**Opção Controlador:**

Se seleccionou o modo "Increment" do controlador, pode determinar a progressão dos botões de controlo com o **botão regulador E15**. Ao pressionar repetidamente um elemento dos botões, o valor enviado será aumentado todas as vezes no valor pré-seleccionado. Se a progressão for de "10", serão enviados sucessivamente os valores 0, 10, 20, 30 … 110, 120, 0, 10, etc.. Também pode inserir valores negativos (p.ex., -10), para obter uma diminuição gradual dos valores. Se tiver limitado o valor mais baixo e o mais alto a enviar por meio dos Encoder E12 e E13, os valores oscilarão também apenas dentro destes limites. Com esta função é-lhe possível comandar botões de Software com mais do que duas posições de ligação através do U-CONTROL.

# **Valor no display:**

Com o **botão regulador E16**, pode definir se as alterações de valores devem ser visualizadas no display ou não. Se a indicação estiver activa, será exibido o valor actual no display ao accionar-se um elemento de controlo. Logo depois de soltar o elemento de controlo, o display mostrará novamente o número do preset.

# **5.5 As mensagens MIDI**

#### **5.5.1 Program change (Alteração do Programa) e MIDI bank select**

O comando Bank Select é composto de duas partes: A parte MSB (Most Significant Bit, em inglês, ou bit com o índice mais elevado) e a parte LSB (Least Significant Bit, em inglês, ou bit com o índice mais baixo). A parte MSB abrange um intervalo de valores de 128 diferentes valores e é, em muitos aparelhos MIDI, a parte mais importante do comando Bank Select. A parte LSB abrange cada um dos 128 MSBs em outras 128 categorias individuais. A numeração é feita nas duas de 0 a 127.

Os números na base são definidos com os botões reguladores E11 e E12. Caso um aparelho MIDI possua mais de 128 Presets/Programas é necessário enviar primeiro um comando para mudança de banco. Por princípio, trata-se de um comando Controller. Mas, uma vez que está ligado à comutação de Presets e tem de ser enviado atempadamente antes do Program Change, pode ser definido aqui.

**Se o elemento de controlo seleccionado for um botão regulador, ao mover o botão é seleccionado directamente um número de programa. No caso dos botões/elementos de comutação, é seleccionado directamente um número de programa atribuido permanentemente (com E13) ao premir o botão. Isto poderá ser útil, se se deseja começar sempre a partir do mesmo preset.** O comportamento de comutação é determinado com E14: "Increment" significa que, a cada pressão do botão, se acede ao número de preset imediatamente mais alto – na progressão predefinida. "Single Preset" significa que o botão comuta sempre para o mesmo número de preset.

**◊ A tabela A.1 no anexo fornece uma perspectiva das ocupações dos botões reguladores em modo Edit.**

# **Exemplos para Program Changes:**

#### **Exemplo 1:**

Deseja que os botões E1 a E8 comutem os números de programa 71 a 78 do seu sintetizador de rack externo. Para programar o primeiro botão, proceda da seguinte forma:

- 1. Mantenha o botão EDIT/EXIT pressionado e prima também o botão E1. Quando aparecer E01 no display, solte o botão EDIT/EXIT.
- 2. Rode E9 completamente para a esquerda, de modo a que apareça "PC" (para Program Change) no display.
- 3. Seleccione com E10 o canal MIDI para o qual o seu sintetizador está receptivo.
- 4. Rode E11 e E12 completamente para a direita, de modo a que apareça "OFF" no display.
- 5. Com E13, seleccione o número de programa 71.
- 6. Com E14, seleccione "Single Preset".
- 7. Se, ao pressionar o botão, aparecer o número de programa no display, seleccione "on" com E16.
- 8. Prima a tecla ENTER para confirmar. O LED EDIT apaga-se.

Resultado: De cada vez que se prime o botão, no aparelho receptor acede-se ao número de programa 71.

Programe os botões E2 a E8 da mesma forma com números de programa ascendentes até 78.

# **Exemplo 2:**

Se desejar programar um botão, de forma a que, de cada vez que é pressionado, se abre um outro preset, pode efectuá-lo da seguinte forma: E11 = Off, E12 = 0; E13 = Off; E14 = Increment; E15 =  $+8$ .

Resultado: Com a primeira pressão no botão é enviado o número de programa 0, com a segunda o 8, com a terceira o 16, depois 24, etc.. Desta maneira, também pode seleccionar cada primeiro preset de um banco de sons organizado em grupos de oito.

# **Exemplo 3:**

Se desejar aceder ao preset nº 6 no banco 8 do aparelho receptor, configure o seguinte:  $E11 = 8$ ,  $E12 = 0$ ff,  $E13 = 6$ .

Resultado: O UMA25S envia primeiro o número de banco 8 em posição superior como CC, em seguida o número de programa 6.

#### **5.5.2 Control changes**

A mensagem do controlador compõe-se do número do controlador e dos respectivos valores de controlador. O número do controlador é definido com o botão regulador E11.

No caso de **elementos Contínuos**, o intervalo de valores pode ser limitado com o botão regulador E12 (valor mínimo) e E13 (valor máximo).

**◊ Também há a possibilidade de inverter a via de regulação, bastando associar ao valor mínimo o número 127 e ao valor máximo o 0 (inversão do regulador). Um caso clássico de aplicabilidade da inversão do regulador consiste no controlo dos registos de orgãos/expansores de orgãos electrónicos virtuais ou digitais. Se se consignar deste modo o Controller 07 (volume) aos Fader do U-CONTROL, o som do sinal fica mais baixo quando se sobem os fader. Deslizando-se novamente o fader para baixo, isso equivale à extracção dos registos e o volume de som aumenta.**

No caso de **elementos de comutação**, ao premir ou soltar os botões, pode ser enviado um valor diferente (configuração com os botões de regulação E12 e E13). Esta função é útil, se se devem enviar configurações de parâmetros permanentes. O comportamento de comutação é ajustado com E14, a progressão ao seleccionar-se a função Increment com E15.

#### **Disparar mensagens CC através de teclas do teclado:**

Se todos os elementos de comutação já estiverem ocupados de outra forma e ainda forem necessários outros botões para comandos CC, poderá utilizar teclas isoladas do teclado para este fim. Encontra mais informação no Capítulo 5.5.9.

**◊ A tabela A.2 no anexo fornece uma perspectiva das ocupações dos botões reguladores em modo Edit.**

#### **Exemplo da atribuição de controladores (CC, NRPN, GS/XG):**

Deseja regular em tempo real a frequência de ressonância de um sintetizador virtual analógico com o botão regulador E9. Proceda da seguinte forma:

- 1. Mantenha o botão EDIT/EXIT pressionado e rode o regulador E9. Quando aparecer E09 no display, solte o botão EDIT/EXIT.
- 2. Com E9, seleccione o tipo de comando MIDI desejado (CC, NRPN, GS/XG).
- 3. Seleccione com E10 o canal MIDI para o qual o seu instrumento está receptivo.
- 4. Com E11, seleccione o número de controlador (no caso do GS/XG, o nome do controlador). Se a implementação MIDI do seu instrumento seguir a atribuição standard, deverá ser o número 74.
- 5. Rode E12 completamente para a esquerda e E13 completamente para a direita, para não limitar o intervalo de regulação de 0 a 127.
- 6. Se, ao movimentar o botão regulador, aparecer o valor no display, seleccione "on" com E16.
- 7. Prima a tecla ENTER para confirmar.

Resultado: Ao rodar E9, altera a frequência de ressonância no instrumento em tempo real.

#### **5.5.3 NRPN**

Para além dos comandos CC, podem ser utilizados outros controladores que não tenham uma atribuição normalizada e que possam estar diferentemente ocupados de aparelho para aparelho. Estes controladores são chamados de NRPN (Non Registered Parameter Number - Números de Parâmetro Não Registados). É necessário um NRPN se nenhum dos 127 números de controlador estandardizados estiver disponível para uma função que se deseje.

O número de parâmetro é seleccionado com o botão regulador E11 (ver a Tabela 7.3 no anexo). Tal como nos comandos CC, o intervalo de valores pode ser limitado com os botões reguladores E12 (valor mínimo) e E13 (valor máximo) (ver o Cap. 5.5.4).

**◊ A tabela A.3 no anexo fornece uma perspectiva das ocupações dos botões reguladores em modo Edit.**

#### **5.5.4 Mensagens de notas**

#### **Tocar notas no teclado (keyboard):**

Os comandos de notas contam-se, para os virtuosos do teclado, entre as mensagens MIDI essenciais. Só através delas é possível tocar fontes de som externas ou instrumentos virtuais a partir do UMA25S. O intervalo de valores para mensagens de notas abrange 128 números de notas (0 - 127). Embora o UMA25S só disponha de 25 teclas, a extensão do teclado completa é coberta com a ajuda da função Oitava. Velocity corresponde à intensidade de toque e, com isso, ao volume de som do teclado (de piano) de toque dinâmico. Embora a mensagem Note Off não seja, hoje em dia, tão habitual para os teclistas, o envio deste estado é suportado pelo U-CONTROL.

**◊ Para tocar no teclado, não é necessária qualquer atribuição em modo Edit. Existe, no entanto, a possibilidade de enviar comandos de notas através de botões (elementos de comutação) e de definir autonomamente as alturas dos tons das teclas.**

#### **Disparar comandos de notas através de botões de controlo (elementos de comutação):**

Para além disso, o UMA25S é capaz de enviar comandos de notas a partir dos botões de controlo ou do pedal para, por exemplo, disparar loops de bateria ou sons isolados de um sampler. Muitos aparelhos de efeitos permitem também a introdução ritmada de tempos de delay ou andamentos de músicas através de comandos de notas. Como os botões de controlo não são de toque dinâmico, a velocity é aqui transferida com um valor permanente, que é ajustado com E12.

Os números das notas são introduzidos com o botão regulador E11. A nota Dó 3 corresponde, neste caso, ao número de nota 60 (ver também a Tab. 7.2). A velocity pode ser ajustada com o botão regulador E12. É possível definir o comportamento de comutação (Toggle On/Off) com E14. Rodando E15, pode repor as configurações e voltar à ocupação do teclado normal (função Reset; indicação no display: "reS").

**◊ Não é possível a atribuição de comandos de notas a botões reguladores (elementos contínuos).**

#### **Atribuição livre dos comandos de notas às teclas do teclado:**

Com esta função, pode definir individualmente a altura do tom de cada uma das teclas do teclado. Encontra mais informação no Cap. 5.5.9.

**◊ A tabela A.4 no anexo fornece uma perspectiva das ocupações dos botões reguladores em modo Edit.**

# **5.5.5 Pitch bend**

O botão giratório Pitch Bend do UMA25S serve para a modulação das alturas dos tons. Em formato MIDI, possui um tipo de comando próprio.

No entanto, o comando Pitch Bend também é atribuível a qualquer outro elemento contínuo (botão regulador, pedal de expressão). Dado tratar-se de um tipo de comando com Status-Byte próprio, a selecção do canal MIDI (Encoder E10) y Range (Encoder E12) é suficiente.

**◊ A tabela A.5 no anexo fornece uma perspectiva das ocupações dos botões reguladores em modo Edit.**

# **5.5.6 After touch**

Na realidade, o teclado do UMA25S não possui a característica After Touch, no entanto outros elementos de controlo podem ser ocupados por esta função. Deste modo, poderá, não obstante, comandar parâmetros de sintetizadores atribuídos permanentemente ao controlo do After Touch.

Geralmente, selecciona-se "All" nos números de teclas. Isto significa, que o parâmetro After Touch actua da mesma forma sobre todas as notas tocadas ("Channel Pressure"). Se quiser utilizar o cada vez menos empregue After Touch polifónico ("Key Pressure") pode seleccionar a nota individual, sobre a qual After Touch deve actuar exclusivamente. Uma vez que isto é cada vez menos suportado pelos geradores de sons, basta muitas vezes recorrer ao Channel After Touch. É possível configurar um valor para ligar (E12) e outro para desligar (E13) no elemento de comutação seleccionado. Deste modo, pode limitar-se também o intervalo de modulação (a profundidade de efeito) através do After Touch.

**◊ A tabela A.6 no anexo fornece uma perspectiva das ocupações dos botões reguladores em modo Edit.**

# **5.5.7 MMC - MIDI machine control**

As funções de transporte de um sequenciador ou drum computer (p.ex., start, stop, avanço e retrocesso rápidos) podem ser comandadas a partir do UMA25S com o MIDI Machine Control.

As funções do MIDI Machine Control estão atribuídas permanentemente aos botões de controlo E1 a E8 (ver Cap. 5.2.3) e são activadas pressionando o botão MMC (3). Aqui é apenas ajustável o número de aparelho MIDI do aparelho que deverá receber os dados MMC (botão regulador E10). Para a função Locate, é necessário introduzir a posição. Para isso, deverá introduzir no Global-Setup (Cap. 5.7) a Frame Rate que utiliza.

**◊ A tabela A.7 no anexo fornece uma perspectiva das ocupações dos botões reguladores em modo Edit.**

# **5.5.8 Parâmetros GS/XG**

Os parâmetros GX/XG pertencem à categoria dos comandos CC e NRPN. Estes estão definidos nos standards MIDI GM (General MIDI), GS (Roland) e XG (Yamaha) (ver Tab. 7.1). A este standard pertencem também os números de programas estabelecidos para determinados sons. Se possuir um módulo de som que suporta este standard, a atribuição realiza-se de forma especialmente fácil.

Os dados estão estruturados de forma idêntica aos comandos CC ou NRPN. Os parâmetros compatíveis com GS/XG mais importantes são seleccionados directamente com o botão regulador E11. No display são visualizados como texto simples (abreviado) (ver Tab. 7.1).

Tal como nos comandos CC, o intervalo de valores pode ser limitado com os botões reguladores E12 (valor mínimo) e E13 (valor máximo).

**◊ A tabela A.8 no anexo fornece uma perspectiva das ocupações dos botões reguladores em modo Edit.**

### **5.5.9 Utilizar teclas isoladas do teclado como elementos de controlo**

Para além dos elementos de comutação, também pode recorrer às teclas do teclado para disparar comandos CC ou de notas. A vantagem é que não necessita de renunciar à sensação habitual das teclas nem à dinâmica de toque. E depois, tem à sua disposição mais 25 elementos de comutação. Neste caso, os números das notas não estão determinados - como na normal atribuição do teclado - mas podem ser livremente atribuídos. Isto é prático para libertar sons de bateria isolados de uma atribuição rígida (p.ex., de uma bateria General MIDI) e colocá-los em teclas adjacentes, mesmo que os sons estejam distribuídos por várias oitavas. Uma outra aplicação prática será colocar uma melodia nas teclas adjacentes, para depois tocar a melodia, por assim dizer, por ordem.

# **Disparar comandos de notas através de teclas do teclado:**

A estrutura dos dados corresponde à dos comandos das notas, excepto que aqui a velocity pode ser executada à escolha com um valor permanente (0 a 127) ou com a intensidade de toque do teclado (VEL) (botão regulador E12). Rodando E15, pode repor as configurações e voltar à ocupação do teclado normal (função Reset; indicação no display: "reS").

# **Disparar mensagens CC através de teclas do teclado:**

A estrutura dos dados corresponde à dos comandos CC para elementos de comutação, excepto que aqui a intensidade de toque pode ser executada à escolha com um valor permanente (ajustável de 0 a 127) ou com a dinâmica de toque (Velocity) (botão regulador E12). O comportamento de comutação é determinado com E14. Rodando E15, pode repor as configurações (indicação no display "reS").

**◊ A tabela A.9 no anexo fornece uma perspectiva das ocupações dos botões reguladores em modo Edit.**

# **Selecção de várias teclas para a função Key Trigger:**

Como particularidade na atribuição do teclado, existe a possibilidade de seleccionar várias teclas simultaneamente. Isto ajuda-o a poupar tempo, se desejar ocupar várias teclas com comandos ou canais MIDI parcialmente idênticos. Em seguida poderá, numa segunda fase, atribuir às teclas isoladas diferentes canais MIDI ou valores de notas/controladores.

- 1. Mantenha o botão EDIT/EXIT pressionado. O aparelho muda para o modo Edit.
- 2. Prima consecutivamente as teclas que deseja editar. Estas poderão ser teclas sucessivas ou a extensão do teclado que seleccionar com um glissando. Mas também podem ser teclas isoladas, não consecutivas. Os números de nota seleccionados são agora visualizados no display pela ordem em que foram pressionados.
- 3. Solte o botão EDIT/EXIT.
- 4. Com a ajuda dos botões reguladores, proceda à atribuição dos comandos MIDI às teclas seleccionadas.
- 5. Prima a tecla ENTER para confirmar.
- 6. Guarde as configurações como preset.

# <span id="page-15-0"></span>**5.6 Outras funções em modo edit**

Todas as funções explicadas neste capítulo são possíveis em modo Edit. Prima o botão EDIT/EXIT, para aceder ao modo Edit.

#### **5.6.1 A função show element**

Com a função Show Element pode mandar mostrar as configurações de um elemento de controlo:

- 1. Mantenha o botão EDIT pressionado.
- 2. Prima o elemento de controlo cuja configuração deseja verificar. Este elemento é agora visualizado no display (p.ex., "E10").
- 3. Solte o botão EDIT.
- 4. Prima o botão SHOW ELEMENT. No display é visualizado o tipo de comando do elemento de controlo seleccionado, que é ajustado com o botão regulador E9.
- 5. Premindo novamente em SHOW ELEMENT, é visualizado o número de canal MIDI, que é ajustado com o botão regulador E10. Com cada nova pressão em SHOW ELEMENT, são visualizadas consecutivamente as configurações de parâmetro do elemento de controlo seleccionado. A ordem da visualização corresponde à ocupação de parâmetros dos botões reguladores E9 a E16 em modo Edit.
- 6. Prima o botão EDIT/EXIT, para abandonar o modo Edit. O LED EDIT apaga-se.
- **◊ Também pode confirmar as configurações premindo o botão que se encontra por baixo do botão regulador cuja função deseja verificar (E1 a E8). Assim que o botão for pressionado, a configuração é visualizada no display por breves instantes.**

#### **5.6.2 A função channel array**

#### **Função Array:**

Esta função é muito útil se envia o mesmo comando MIDI por vários elementos de controlo, desejando, no entanto, fazê-lo em diferentes canais MIDI. Esta função é possível para os grupos de elementos E1 a E8 e E9 a E16.

- 1. Proceda à atribuição do primeiro elemento de controlo (E1 ou E9) conforme descrito (ver Cap. 5.4).
- 2. Prima o botão EDIT.
- 3. Prima a tecla ARRAY. O display mostra "C A" (para Channel Array) por breves instantes, depois aparece E1. Com cada nova pressão na tecla ARRAY visualizam-se alternadamente E1 ou E9.
- 4. Prima a tecla ARRAY as vezes necessárias até que apareça o elemento de controlo atribuído no passo 1.
- 5. Prima a tecla ENTER para confirmar.

Os elementos de controlo consecutivos têm agora a mesma função, mas números de canais MIDI sucessivamente ascendentes. Como a especificação MIDI só dispõe de 16 canais, procede-se da seguinte forma: Se, p.ex., foi escolhido o canal 12 para o primeiro elemento, então aos elementos seguintes são dados os números de canal 13, 14, 15, 16, 1, 2 e 3.

#### **Função Swap:**

Com a função Swap pode inverter a atribuição de canais **MIDI** de uma disposição de arrays em grupos de oito. Se anteriormente tiverem sido seleccionados os canais 1 a 8, são agora atribuídos os canais 9 a 16. No exemplo acima, inverteu-se a atribuição dos canais 12 - 3 em 4 -11.

- 1. Prima o botão EDIT.
- 2. Prima a tecla SWAP. O display mostra "C\_S" (para Channel Swap) por breves instantes, depois aparece E1. Com cada nova pressão na tecla SWAP visualizam-se alternadamente E1 ou E9.
- 3. Prima a tecla SWAP as vezes necessárias até ser visualizado o elemento de controlo desejado (E1 ou E9).
- 4. Prima a tecla ENTER para confirmar. Agora, os canais MIDI do grupo de elementos foram trocados por grupos de oito.

#### **Exemplo para a função Channel Array:**

Deseja regular o volume de som de 8 pistas do seu sequenciador com todos os botões reguladores. Proceda da seguinte forma:

Atribuição do primeiro regulador:

- 1. Mantenha o botão EDIT/EXIT pressionado.
- 2. Rode o botão regulador E9.
- 3. Solte o botão EDIT/EXIT.
- 4. Através do botão regulador, proceda agora à seguinte atribuição:  $E9 = CC$ ;  $E10 = Canal 1$ ;  $E11 = Controlador 7 (Volume)$ ;  $E12 = 0$  (Valor mín.); E13 = 127 (Valor máx.).
- 5. Para confirmar, prima ENTER.

Atribuição dos restantes botões reguladores com a ajuda da função Array:

- 6. Prima o botão EDIT/EXIT.
- 7. Prima a tecla ARRAY. O display mostra "C A" por breves instantes.
- 8. Prima a tecla ARRAY as vezes necessárias até que apareça E9 no display.

#### **5.6.3 A função channel assign**

Com a função Channel Assign, pode atribuir o SINGLE SEND CHANNEL a um único elemento de controlo ou ao GLOBAL SEND CHANNEL, em posição superior. Por favor, tenha em atenção os diferentes procedimentos.

#### **Atribuição de um canal individual a um elemento de controlo específico (SINGLE), em alternativa ao método já descrito no Capítulo 5.4:**

- 1. Mantenha o botão EDIT/EXIT pressionado. O aparelho muda para o modo Edit. No mostrador aparece "Edt".
- 2. Prima o elemento de controlo que deseja editar. Este é visualizado no display (p.ex., "E10").
- 3. Solte o botão EDIT/EXIT. O LED do botão EDIT acende-se.
- 4. Prima a tecla SINGLE (na secção CH ASSIGN). "SnG" aparece no display por breves instantes.
- 5. Introduza o canal de envio desejado para o elemento de controlo através do teclado em duas casas (p.ex., ,0' e ,6' para o canal MIDI 06).

<span id="page-16-0"></span>6a. Prima a tecla ENTER para confirmar. O LED EDIT apaga-se.

#### ou:

6b. Prima o botão EDIT/EXIT, para rejeitar alterações e abandonar o modo Edit. O LED EDIT apaga-se.

### **Atribuição do GLOBAL SEND CHANNEL em posição superior:**

- 1. Prima brevemente o botão EDIT/EXIT. O aparelho muda para o modo Edit. No mostrador aparece "Edt".
- 2. Prima agora a tecla GLOBAL (na secção CH ASSIGN). "GLo" aparece no display por breves instantes.
- 3. Introduza o canal global de envio desejado através do teclado em duas casas (p.ex., ,0' e ,6' para o canal MIDI 06)
- 4a. Prima a tecla ENTER para confirmar. O LED EDIT apaga-se.

#### ou:

- 4b. Prima o botão EDIT/EXIT, para rejeitar alterações e abandonar o modo Edit. O LED EDIT apaga-se.
- **◊ Também pode efectuar a configuração de canal em modo CH ASSIGN através dos botões +/- logo por baixo do display, em lugar de através do teclado com os números aí marcados.**
- **◊ Por favor, tenha em atenção que a atribuição de canais em modo GLOBAL EDIT é diferente do método GLOBAL SEND CHANNEL aqui descrito! Mais informação a este respeito no Capítulo 5.7.**

# **5.6.4 O snapshot send (Send TX)**

Com um Snapshot Send, são enviados todos os valores das posições momentâneas dos controladores. Deste modo, as configurações do UMA25S são niveladas com o aparelho MIDI conectado.

- 1. Prima o botão EDIT.
- 2. Prima a tecla SNAP TX. O UMA25S envia o estado de todos os elementos de controlo, inclusivamente a posição dos 8 botões reguladoras, posições de comutação dos 8 botões, etc.

Depois do envio do snapshot, o UMA25S muda automaticamente para o nível de execução.

**◊ A par da função Snap TX, existe ainda o Single Preset Dump (ver Cap. 5.7). Estas duas funções diferen-ciam-se pelo tipo de dados enviados: No caso de Snapshot-Send só são transmitidos os valores actuais dos reguladores de modo a sincronizá-los com o instrumento MIDI conectado, enquanto que, com o Single Preset Dump é enviado todo o conteúdo do Preset actual e ainda a coordenação dos elementos de comando actuais. Esta função permite simplesmente arquivar determinados Presets ou trocá-los com outros utilizadores de unidades U-CONTROL.**

# **5.6.5 Envio de um comando notes off**

Se a ligação entre o UMA25S e o aparelho receptor for interrompida, pode acontecer que um comando Note Off não seja enviado e que, por isso, continuem a soar sons. Nessa altura, pode libertar o comando Notes Off manualmente e fazer com que todas as fontes de som conectadas sejam imediatamente silenciadas. Notes Off é enviado a todos os 16 canais MIDI.

- 1. Prima o botão EDIT.
- 2. Prima a tecla NOTES OFF. O comando Notes Off é imediatamente enviado. No mostrador aparece "NOF".

# **5.6.6 A função action send**

Com a função Action Send pode ocasionar o envio de um elemento de controlo em especial. Deste modo pode, p.ex., enviar uma mensagem MIDI necessária apenas uma vez, que atribui a um elemento de controlo por pouco tempo.

- 1. Mantenha o botão EDIT pressionado.
- 2. Rode o elemento de controlo cuja função deseja alterar.
- 3. Solte o botão EDIT.
- 4. Proceda à atribuição desejada com E9 a E16.
- 5. Prima a tecla ACTION SEND. O comando MIDI é enviado.
- 6a. Para rejeitar a alteração, prima o botão EDIT/EXIT. Ou:
- 6b. Se desejar manter a nova atribuição, prima ENTER para confirmar. Adicionalmente, guarde as alterações num preset.

# **5.7 Configurações em modo global**

No modo Global são feitas todas as configurações que digam respeito a todo o aparelho, sobrepondo-se aos preset.

- 1. Mantenha o botão EDIT/EXIT pressionado e prima também o botão  $MUTE$   $(4)$ .
- 2. Encontra-se agora no modo Global e pode soltar os dois botões. O display mostra "GLb" para Global Mode.
- 3. Rodando os botões reguladores E9 a E16, pode, agora, proceder às configurações desejadas. A ocupação dos botões reguladores apresenta-se da seguinte forma:

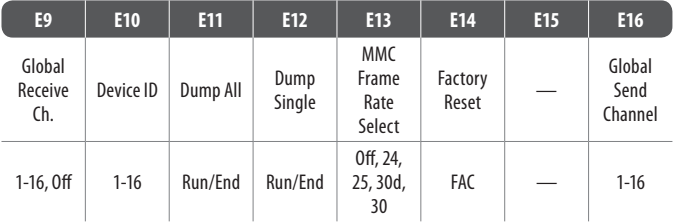

Tab. 5.2: Ocupação dos botões reguladores em modo Global

- 4. Para abandonar o modo Global, prima o botão EDIT/EXIT.
- **◊ As configurações no modo Global são aceites directamente e não podem ser guardadas em separado. Apenas para a função Factory Reset existe a possibilidade de interromper a acção.**

# **Global Receive Channel:**

Neste canal, o UMA25S recebe comandos Program Change para abrir presets.

**◊ Por favor, tenha em atenção que a atribuição de canais em modo CH ASSIGN é diferente do método em modo GLOBAL EDIT aqui descrito! Mais informação a este respeito no Capítulo 5.6.3.**

#### **Número de ID da unidade:**

deve ser apenas alterada no caso de trabalhar com várias unidades U-CONTROL em simultâneo e por esse motivo possam surgir problemas no reconhecimento do aparelho correcto num SysEx Dump.

**◊ Lembre-se que os SysEx-Dumps só podem ser recebidos no mesmo número de ID da unidade a partir do qual foram transmitidos!**

O aparelho muda automaticamente para o nível de execução.

#### <span id="page-17-0"></span>**SysEx Dump ALL:**

Rodando o botão regulador E11, todo o conteúdo em memória dos 16 presets é entregue como SysEx Dump através de MIDI. Durante o 'dump', no display pisca "Run". Durante este tempo pode interromper o 'dump', continuando a rodar o botão regulador E11, até que apareça "End" no display. SysEx Dump SINGLE:

Rodando o botão regulador E12, o preset actual é enviado com SysEx Dump. Durante o 'dump', no display pisca "Run". Durante este tempo pode interromper o 'dump', continuando a rodar o botão regulador E12, até que apareça "End" no display.

#### **MMC Frame Rate Select:**

Com o botão regulador E13, ajusta-se a Frame Rate: 24, 25, 30 (respectivamente, 'non-drop frame') ou 30d ('drop frame'). Esta configuração é importante para os comandos MMC que incluam posições de músicas definidas (p.ex., Locate).

#### **Factory Reset (restaurar os presets de fábrica):**

A restauração dos presets de fábrica já foi descrita no capítulo 5.1.3.

- 1. Em modo Global, rode o botão regulador E14 até que apareça "FAC" (para Factory Reset) no display.
- 2. Confirme a reposição das configurações de fábrica premindo a tecla ENTER. Em seguida, o UMA25S volta para o funcionamento normal de execução.
- **◊ Atenção! Com um Factory Reset, todos os dados e User Presets configurados individualmente são irreversivelmente apagados! Paraevitar que sejam apagados inadvertidamente, guarde previamente os seus presets no seu computador com a ajuda de um SysEx Dump.**
- **•**  Pode interromper o Factory Reset premindo o botão EXIT.

# **Global Send Channel:**

O UMA25S envia ao canal de base global todas as informações do teclado e os dados de todos os elementos de controlo que estão atribuídos ao GLOBAL SEND CHANNEL (a atribuição é feita seleccionando o canal MIDI, c00' para um elemento de controlo em modo Edit, cf. Cap. 5.4). Se teclas ou elementos de controlo isolados forem atribuídos a um outro canal individual (1 - 16), o GLOBAL SEND CHANNEL é ignorado para estes elementos.

# **6. Dados Técnicos**

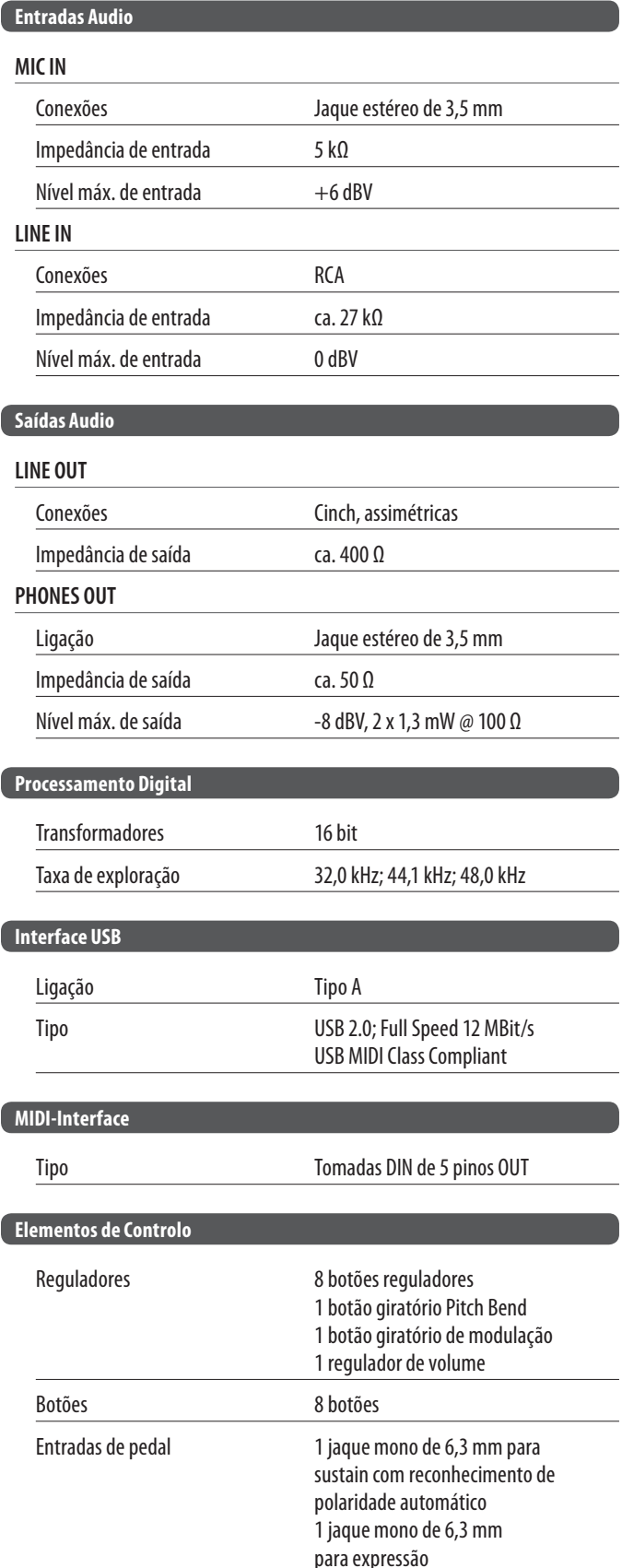

l

<span id="page-18-0"></span>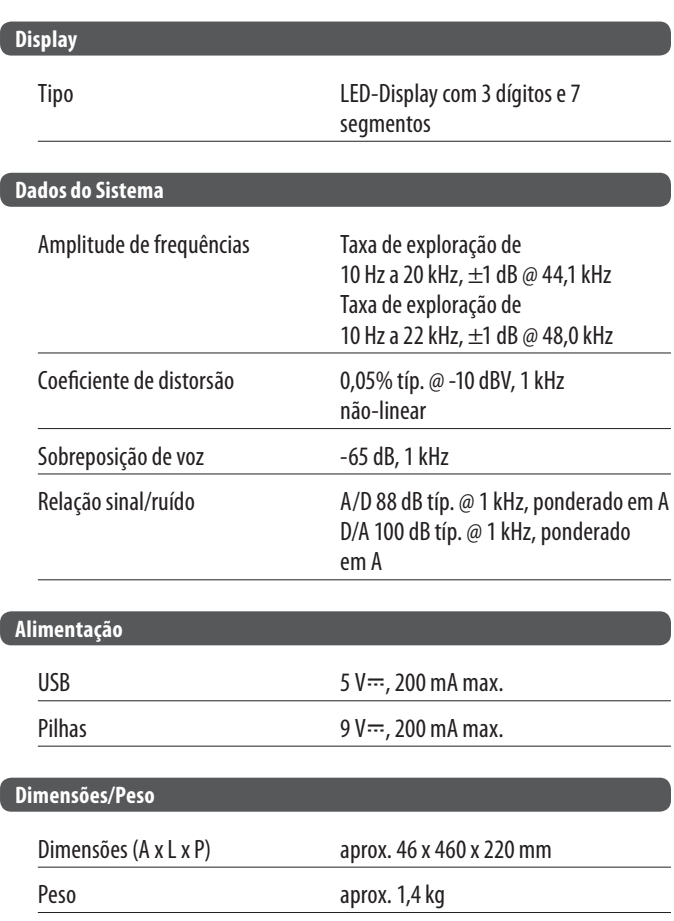

A empresa BEHRINGER envida esforços contínuos no sentido de assegurar o maior standard de qualidade possível. Modificações necessárias serão realizadas sem aviso prévio. Os dados técnicos e a imagem do aparelho poderão, por este motivo, apresentar diferenças em relação às indicações e figuras fornecidas.

# **GS/XG-Parameter Typ Display** Filter Cutoff NRPN CUT Filter Resonance NRPN RES Vibrato Rate NRPN RAT Vibrato Depth  $\blacksquare$  NRPN DEP Vibrato Delay NRPN DLY EG Attack NRPN ATC EG Decay NRPN DCY EG Release  $\parallel$  NRPN | REL Modulation CC 1 MOD Portamento Time and CC 5 POR Volume **CC 7** VOL Pan Pan CC 10 PAN Reverb Send CC 91 REV Chorus Send CC 93 CRS Delay/Variation Send CC 94 VAR

Tab. 7.1: Main Controls dos Parâmetros GS/XG

**7. Anexo**

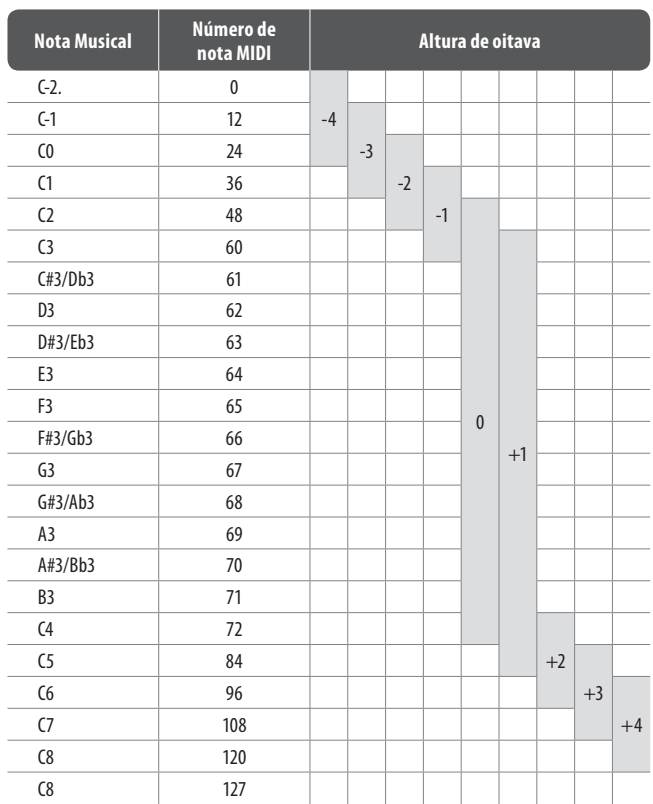

Tab. 7.2: Coordenação dos números de notas MIDI

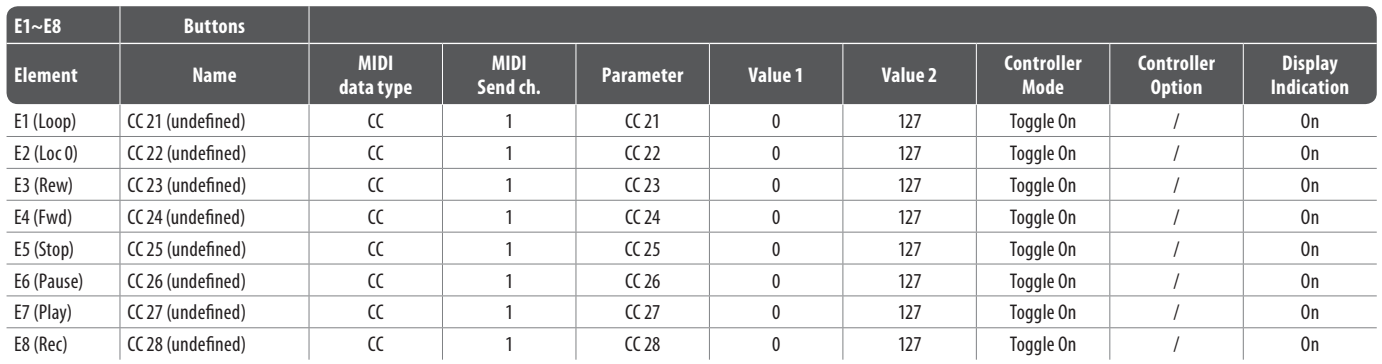

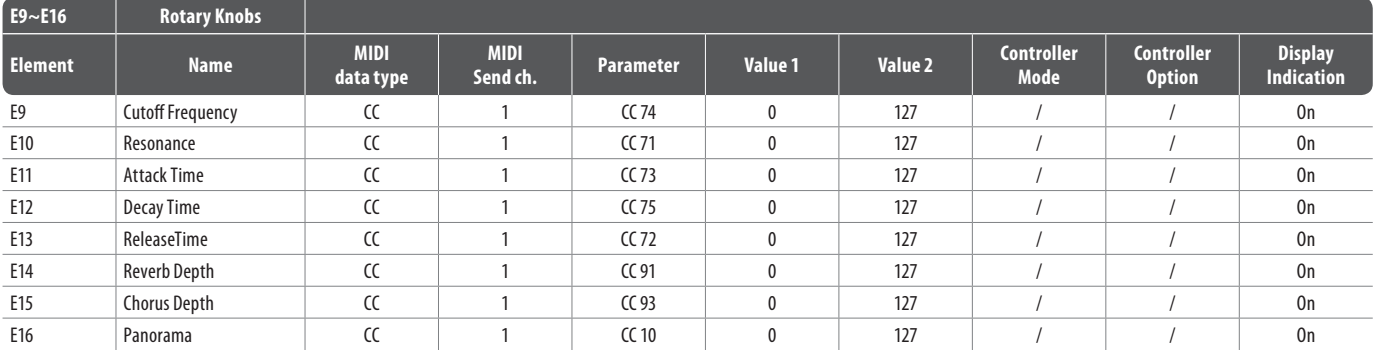

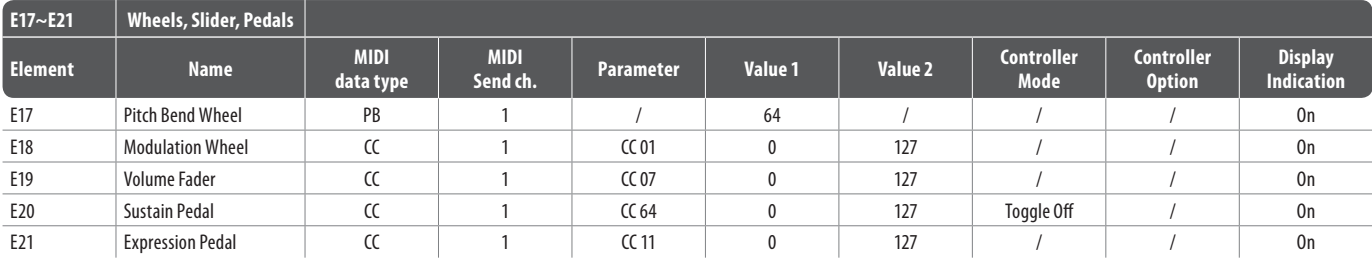

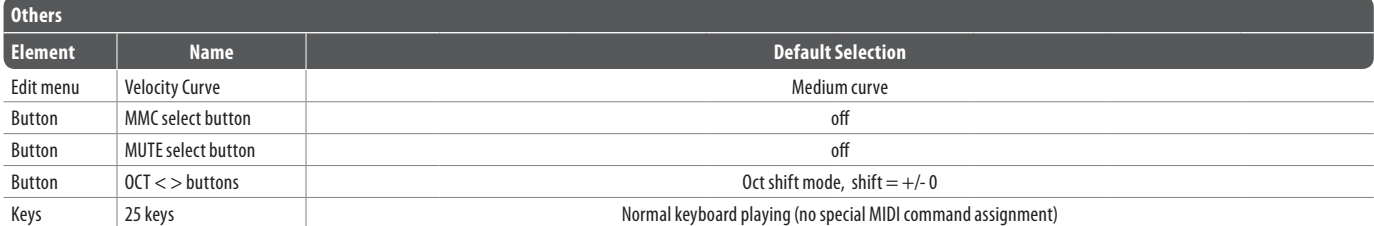

Tab. 7.3: Preset predefinido

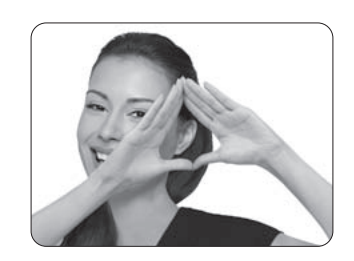

We Hear You

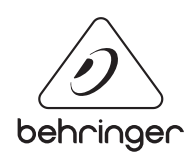